# *Sparkfun Codec Radio*

*or the "Sparkfun Codec Thing" John Talbert - March 2023*

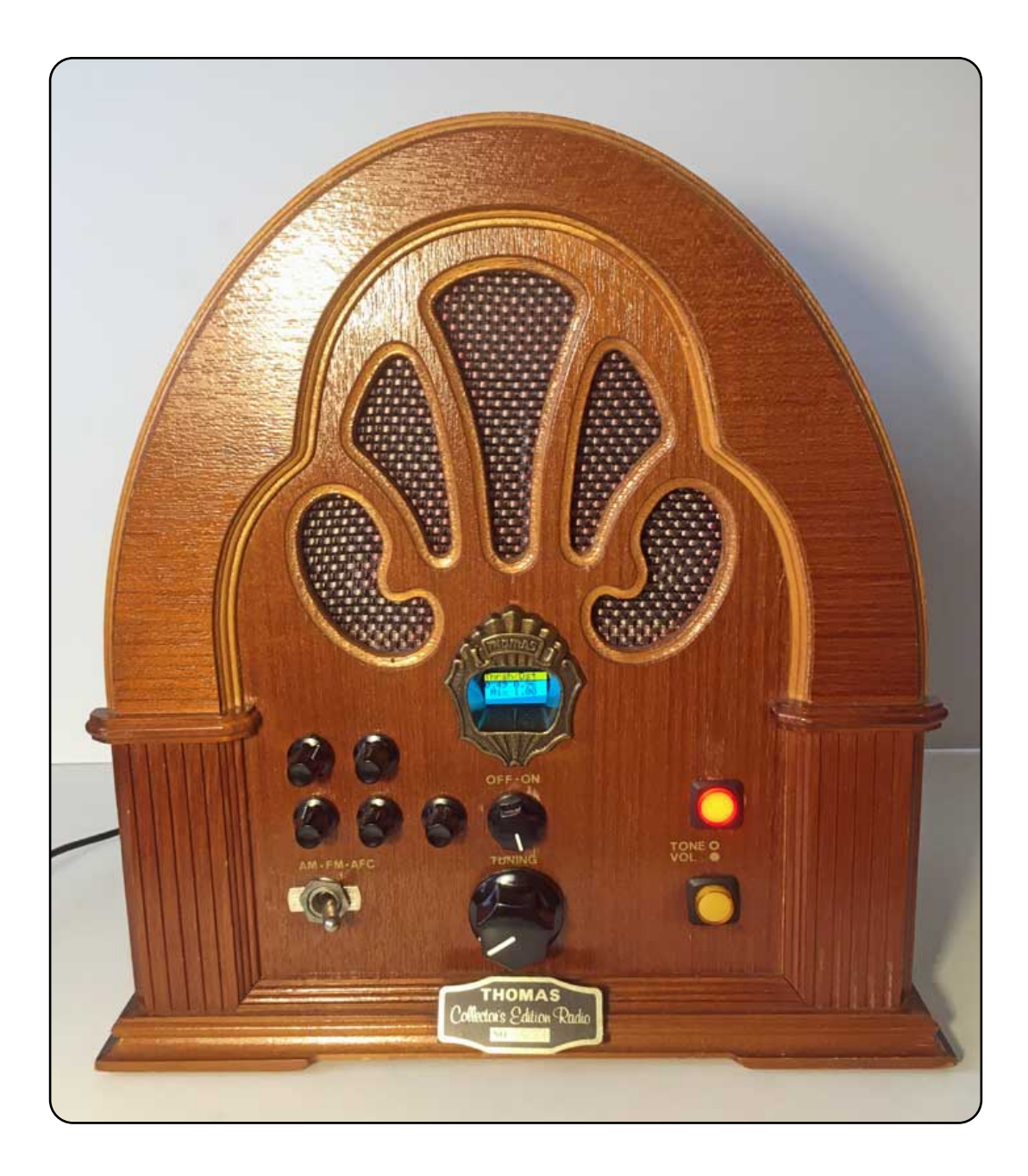

# **Table of Contents**

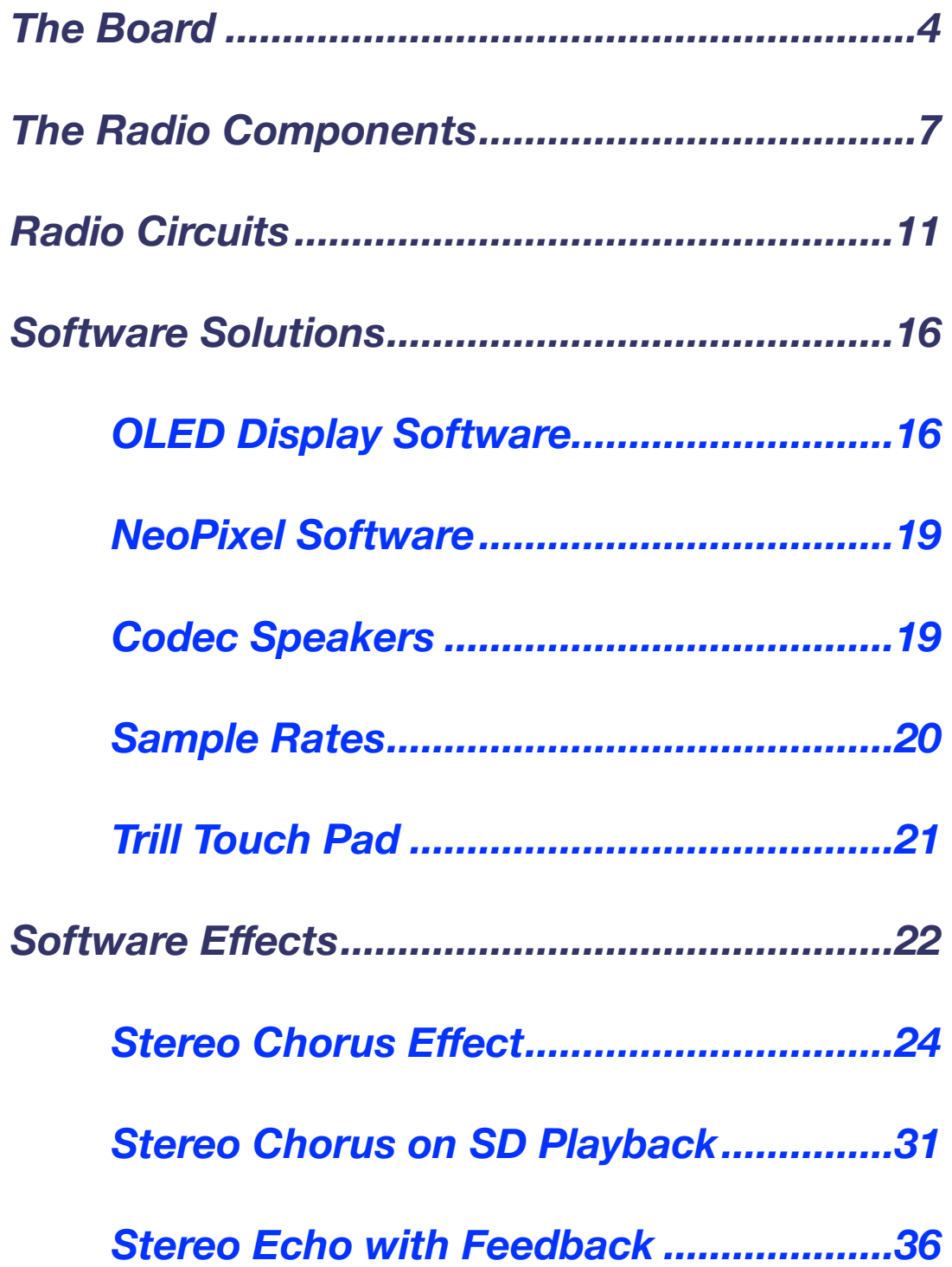

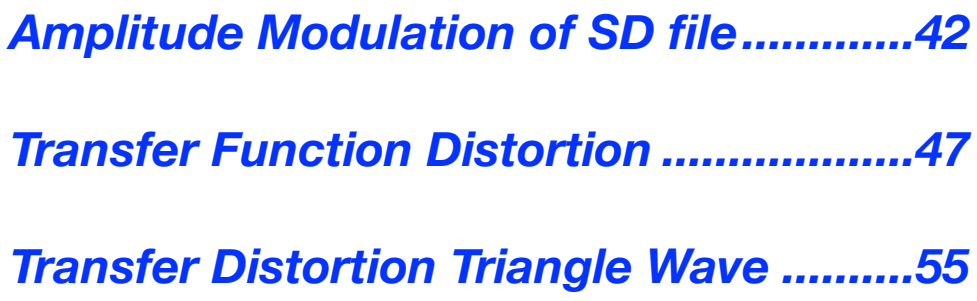

# <span id="page-3-0"></span>*The Board*

This Radio Enclosure incorporates a PCB board that connects the Sparkfun Codec module to a Sparkfun ESP32 Thing Plus C processor module. The Codec module (<https://www.sparkfun.com/products/21250>) uses a WM8960 codec by Cirrus Logic (<https://datasheetspdf.com/pdf-file/1365067/CirrusLogic/WM8960/1>). The ESP32 Thing Plus [\(https://www.sparkfun.com/products/20168\)](https://www.sparkfun.com/products/20168) uses a WROOM 32E Processor. Check the Sparkfun website for full documentation and tutorials.

The PCB board includes a MIDI Input/Output interface and a convenient GPIO breakout header for connecting external sensors and controllers to available GPIO pins. A Sparkfun Qwiic connector is available on both the ESP32 module and the Codec module, and an SD Card Slot is included on the underside of the ESP32 Thing Plus module.

The PCB board is available from OSHPark circuit board fabricators ([https:/](https://oshpark.com) [/oshpark.com\)](https://oshpark.com) under "Shared Projects" by john.talbert@oberlin.edu at a cost of about \$45 for a minimum of 3 boards.

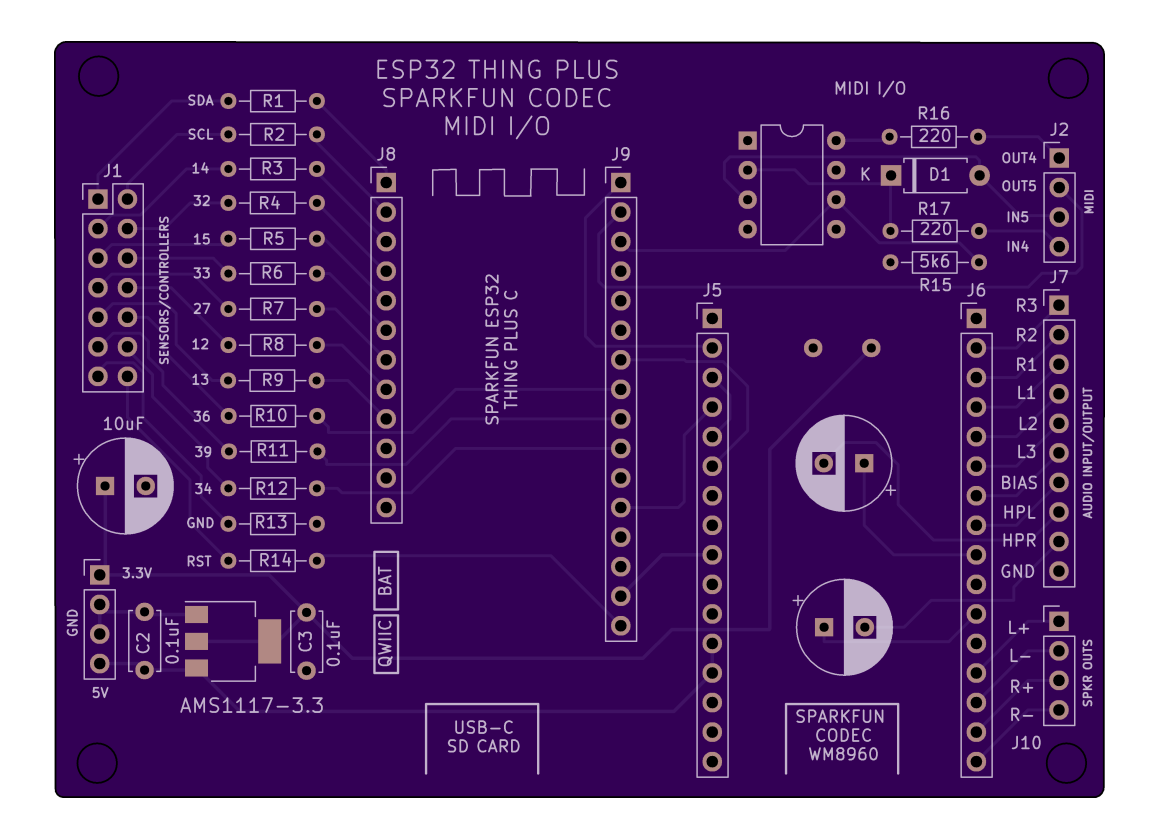

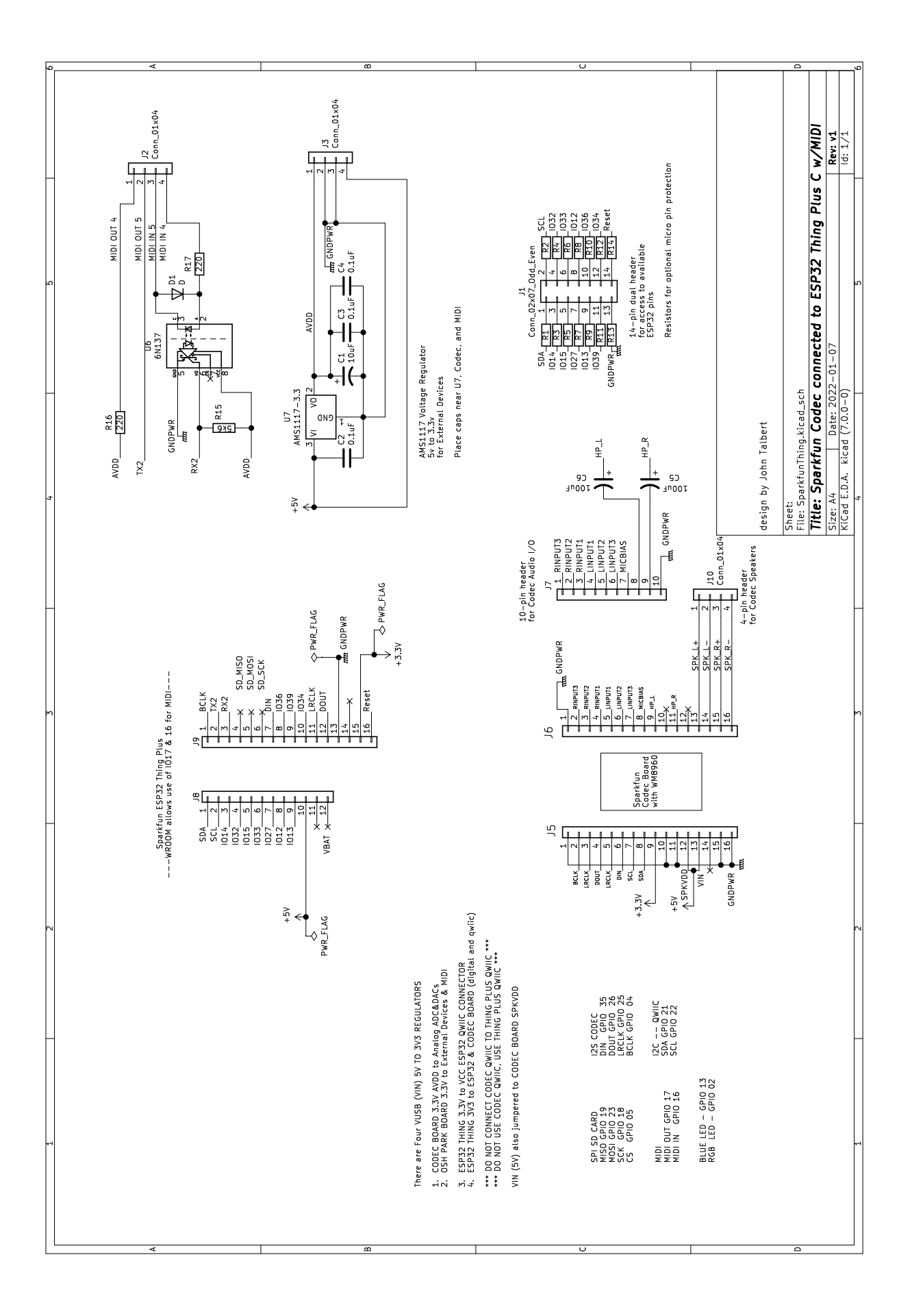

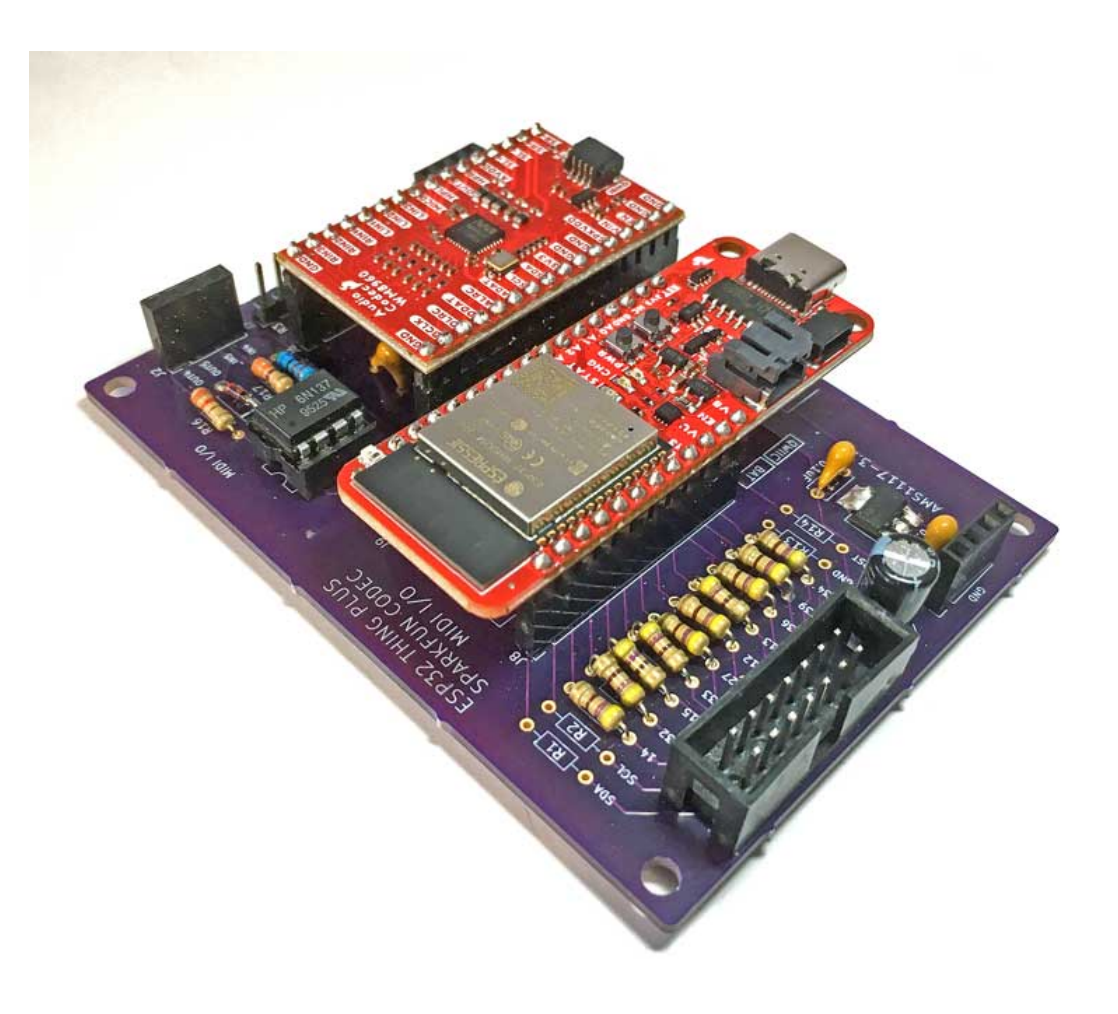

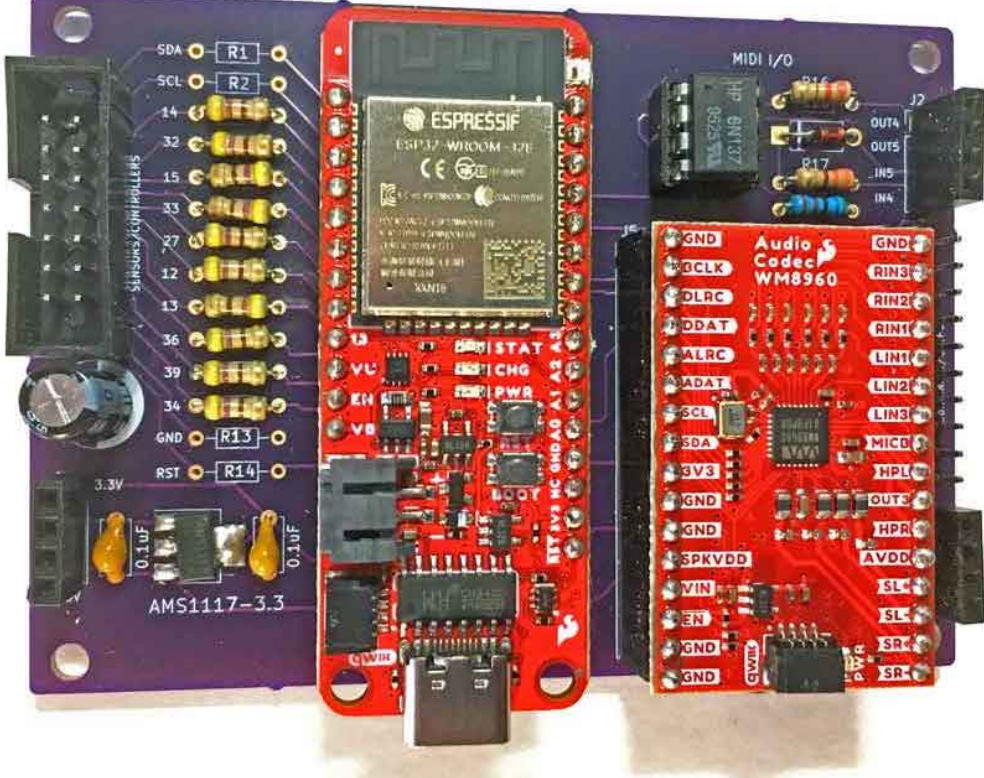

## <span id="page-6-0"></span>*The Radio Components*

PCB Board with Sparkfun Thing Plus ESP32 and Sparkfun WM8960 Codec MIDI Input and Output using 5-pin DIN Two 8 Ohm Speakers - Acoustic Audio AA321B OLED Display, 128x64 Pixels, MSP430 0.9 inch, Qwiic I2C

Three Stereo Codec Inputs Volume Control for Input 3 Headphone Stereo Codec Outputs Codec Speaker Amp Outputs On/Off Switch for Speakers Microphone Input (using Inputs 1 and 2)

Six Potentiometer Sensors Two Pushbutton Sensors Two LEDs Trill Square Pad Sensor, Qwiic I2C

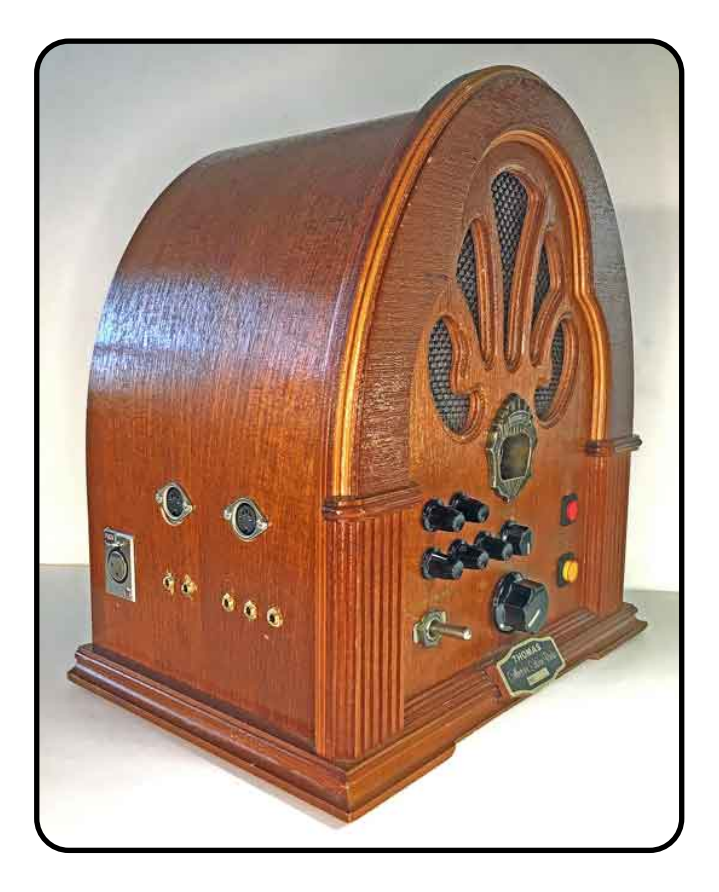

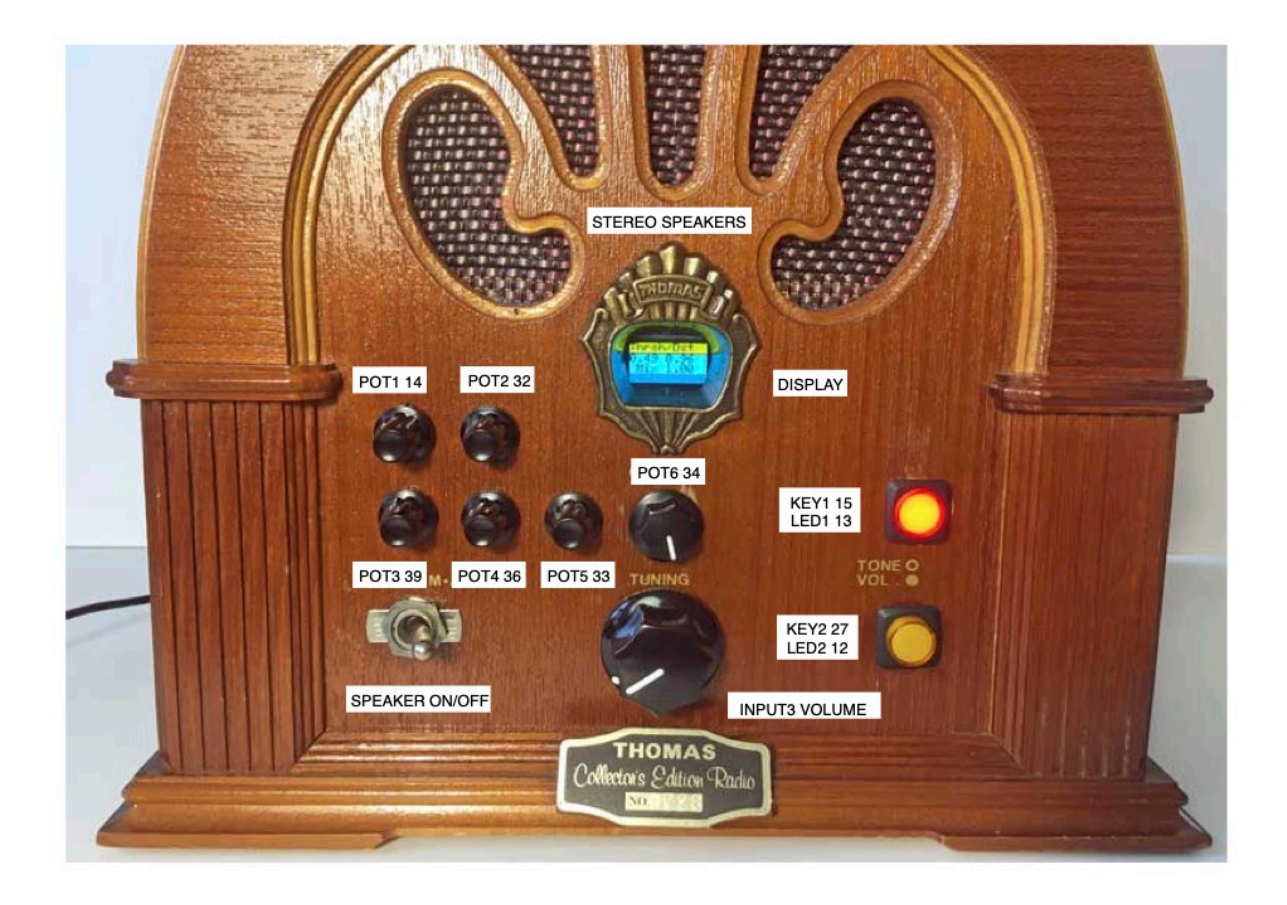

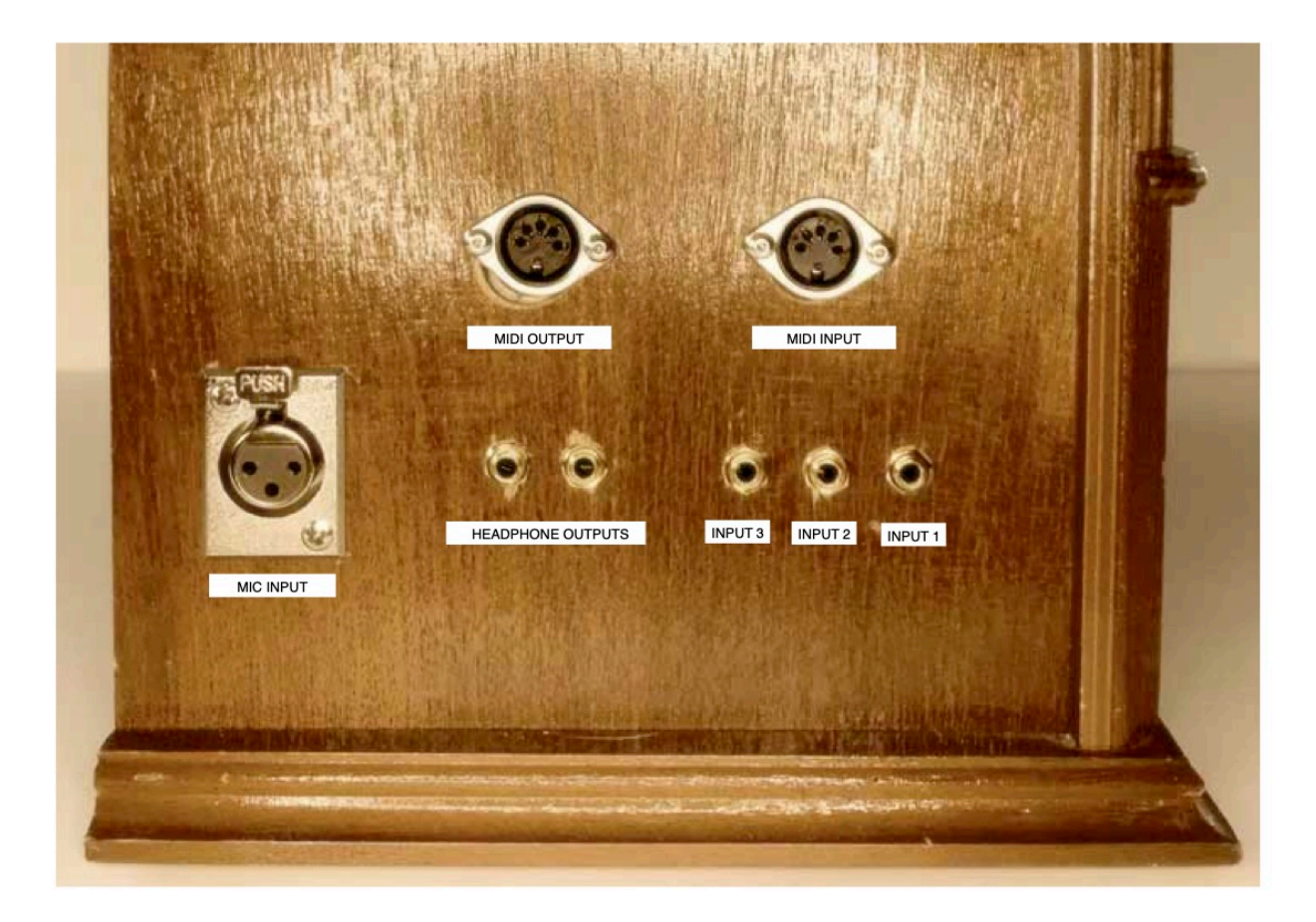

![](_page_8_Picture_0.jpeg)

![](_page_9_Picture_0.jpeg)

# <span id="page-10-0"></span>*Radio Circuits*

![](_page_10_Figure_1.jpeg)

![](_page_11_Figure_0.jpeg)

![](_page_12_Picture_519.jpeg)

![](_page_13_Figure_0.jpeg)

Supply Voltage Ranges<br>VIVOD: 1-55V<br>DBVOD: 17-3.6V<br>AVDD: 2.7-3.6V<br>AVDD: 2.7-3.6V<br>\* If VIN is used for SPKVDD, then VIN shouold be limited to 5.5V by SPKVDD max range

![](_page_13_Figure_2.jpeg)

![](_page_14_Figure_0.jpeg)

## <span id="page-15-0"></span>*Software Solutions*

The software used here is from a complete Codec/ESP32 Package described on my website at <https://www.jtalbert.xyz/ESP32/>Please read the PDF files from the site for more information: [Codec Software](https://jtalbert.xyz/Downloads/CodecSoftwareESP32.pdf) and [SparkfunCodec](https://jtalbert.xyz/Downloads/SparkfunCodec.pdf).

## <span id="page-15-1"></span>**OLED Display Software**

The software for the OLED uses the Library Adafruit SSD1306 version 2.5.7, along with the [Adafruit GFX Graphic Library](https://github.com/adafruit/Adafruit-GFX-Library). The Adafruit website has a useful GFX [Graphics Library Tutorial.](https://learn.adafruit.com/adafruit-gfx-graphics-library?view=all)

The OLED code is installed in the software package's **task.cpp** file as one of several other function "tasks" defined in that file. It's format is similar to the NeoPixel task built for the LillyGo TAudio Codec Board and described in the PDF [LillyGoSoftware.](https://jtalbert.xyz/Downloads/LillyGoSoftware.pdf)

The OLED Display board uses an I2C interface which requires the TwoWire Library which is already initialized for the Codec in the package. Several devices can use the same I2C interface as long as they have different "addresses". Note also that the Display's four I2C interface lines were rewired to the Sparkfun Qwiic connector standard.

Here is a listing of code specific to the OLED Display found in the **task.cpp** file.

#include <Adafruit\_GFX.h> #include <Adafruit\_SSD1306.h> //~~~~~~~~~~~~~~~~~~~~~~~~~~~~~~~~~~~~~~~~~~~~~  $// \sim \sim \sim \sim \sim \text{OLD}$  FUNCTIONS - ADAFRUIT LIB $\sim \sim \sim \sim \sim \sim \sim \sim$ //~~~~~~~~~~~~~~~~~~~~~~~~~~~~~~~~~~~~~~~~~~~~~ #define SCREEN WIDTH 128 // OLED display width, in pixels #define SCREEN\_HEIGHT 64 // OLED display height, in pixels // Declaration for an SSD1306 display connected to I2C (SDA, SCL pins) #define OLED\_RESET -1 // Reset pin # (or -1 if sharing Arduino reset pin) #define **SCREEN\_ADDRESS 0x3C** // 0x3D for 128x64, 0x3C for 128x32 **Adafruit\_SSD1306 display(SCREEN\_WIDTH, SCREEN\_HEIGHT, &Wire, OLED\_RESET);**

//~~~~~~~~~~~~~~~~~~~~~~~~~~~~~~~~~~~~~~~~~~~~~ //~~~~~~~~~~~OLED DISPLAY TASK~~~~~~~~~~~~~~~~ //~~~~~~~~~~~~~~~~~~~~~~~~~~~~~~~~~~~~~~~~~~~~~

```
/**************************************************************************
  This is an example for our Monochrome OLEDs based on SSD1306 drivers
  The Yellow/Blue Display has a fixed upper banner of yellow 
  and main lower screen of blue pixels.
  Pick one up today in the adafruit shop!
  ------> http://www.adafruit.com/category/63_98
  This example is for a 128x64 pixel display using I2C to communicate
  3 pins are required to interface (two I2C and one reset).
  Adafruit invests time and resources providing this open
  source code, please support Adafruit and open-source
  hardware by purchasing products from Adafruit!
  Written by Limor Fried/Ladyada for Adafruit Industries,
  with contributions from the open source community.
  BSD license, check license.txt for more information
  All text above, and the splash screen below must be
  included in any redistribution.
**************************************************************************/
void displaytask(void* arg)
{ 
  // SSD1306 SWITCHCAPVCC = generate display voltage from 3.3V internally
   if(!display.begin(SSD1306_SWITCHCAPVCC, SCREEN_ADDRESS)) {
     Serial.println(F("SSD1306 allocation failed"));
    for(;;); // Don't proceed, loop forever
   }
    display.invertDisplay(true);
     // True will do black text on yellow/blue background.
     // False will do yellow/blue text on black background.
     display.setTextColor(SSD1306_WHITE); // Draw white(yellow/blue)text
     display.setTextSize(2); // Draw 2X-scale text
while(true) //Using OLED Display Library Functions
{
   //testdrawline(); // Draw many lines, from Library Examples
   //testdrawrect(); // Draw rectangles (outlines), from Library Examples
   display.clearDisplay();
   display.setCursor(0,0); // Start at top-left corner
   display.println("Thrsh/Dst"); // Displays in top yellow "banner" region
  display.print(""); display.print(myPedal->threshold);
  display.print(" "); display.println(myPedal->distortion);
  display.print(" Mix "); display.print(myPedal->mix);
   display.display();
   vTaskDelay(500); // Update only every 1/2 second
}/ // End of while(1)
} // End of task
```
This particular Display board seems to only work with an I2C Screen Address of 0x3C (#define SCREEN ADDRESS 0x3c) in spite of the Library directions to use  $0x3D$  for a 128x64 pixel display, and in spite of the other two addresses printed on the back of the board.

The yellow and blue pixels for this particular display board are not programmable. The yellow pixels are fixed at the top quarter of the screen as a kind of banner. The lower three quarters of the display are fixed with blue pixels.

After the code **#define** labels, the first order of business is to declare an instance object of the Library Display Class **Adafruit\_SSD1306** and call the object "**display**". Once this is done the **display** object can access all the Display Library's available class methods using the dot operator, such as **display.print( )**.

The Library includes several fun example sketches that show off its graphic display capabilities. The display functions found in the examples files can be defined at this point in **task.cpp** before the main display task. These functions make liberal use of the GFX library display methods using the "**display.**method" dot operator. The only necessary change to these functions is to replace all the Arduino **delay( )** commands with the non-blocking RTOS command **vTaskDelay( )**.

Finally, the main **displaytask( )** function is defined in the **task.cpp** file. It starts off with the **display.begin()** method from the Adafruit Library. Then after a few display setup calls, the function enters an infinite **while(1)** loop to continually display a number of the effects program variables defined in **set\_module.cpp** and accessed with the **myPedal->** class module object and its pointer operator.

Setting the text size to "2"  $(display.setTextSize(2))$ ;) allows for 4 lines of text on this small .9" display. The Adafruit Library coders have done a great job in making it easy to display text by using the familiar Arduino Serial functions **print( )** and **println( )**. Note the RTOS delay line  $\forall$ TaskDelay(500) which sets the display update rate at about 1/2 a second. During this half second delay other tasks, created in the file **task.cpp** and initiated in **taskSetup( )**, can execute their own code, an indispensable feature of the **FreeRTOS** real time operating system.

```
void taskSetup() 
{
//decoding button presses and other digital sensors
xTaskCreatePinnedToCore(buttontask, "buttontask", 4096, NULL, 
AUDIO_PROCESS_PRIORITY, NULL,0);
//decoding potentiometer and other analog sensors
```

```
xTaskCreatePinnedToCore(controltask, "controltask", 4096, NULL, 
AUDIO_PROCESS_PRIORITY, NULL,0);
//audio frame monitoring task used by systemMonitor
xTaskCreatePinnedToCore(framecounter_task, "framecounter_task", 4096, NULL,
AUDIO_PROCESS_PRIORITY, NULL,0);
//Neo Pixel Task originally for LillyGo TAudio board with 19 LEDs
//xTaskCreatePinnedToCore(neopixeltask, "NeoPixeltask", 4096, NULL, 5, 
NULL,0);
//OLED Display Task for SSD1306 0.96" OLED Display Module, Adafruit Library
xTaskCreatePinnedToCore(displaytask, "OLED_Displaytask", 4096, NULL, 5, 
NULL,0);
}
```
## <span id="page-18-0"></span>**NeoPixel Software**

The Neo Pixel Task was commented out (disabled) in the **taskSetup( )** shown immediately above. However, the Sparkfun Thing Plus ESP32 does include one onboard Neo-Pixel. The NeoPixel programming, described in the PDF [LillyGoSoftware,](https://jtalbert.xyz/Downloads/LillyGoSoftware.pdf) operates similarly to the OLED Display, with its own Library and task functions. If you want to un-comment this task, the one NeoPixel is programmed to change color with one of the effects controls.

## <span id="page-18-1"></span>**Codec Speakers**

The WM8960 includes differential stereo speaker outputs for a left and right speaker. The Codec amplifier is rated as a class D speaker driver and can drive 1W into  $8\Omega$ speakers.

For users looking to power the speakers with a separate power supply, you can cut the jumper between the pads labeled as SPKVDD and VIN on the back of the board and connect your own power supply to SPKVDD. In this enclosure, SPKVDD, power for the Modem Speakers, comes from VIN which in turn originates from 5 volts on the USB cable connected to the Sparkfun Thing Plus ESP32 board.

Class D speaker amplifiers are highly efficient designs. They use modulated high frequency pulses (705.6kHz in this case) to create the audio out. The inductance of the speaker coil becomes part of the class D amplifier's output filter to get rid of the high frequency modulating signal, leaving only the audio. This means that only a passive coil speaker should be connected to the Codec's Speaker outputs, and specifically, it

must be an 8 Ohm Speaker.

The Codec Speaker Outputs can easily be enabled with two Codec methods:

```
codec.enableSpeakers(); // disableSpeakers( ) to disable
codec.setSpeakerVolumeDB(0.00); // Valid dB settings are -74.0 up to +6.0
```
These can be placed in the **codec\_sets( )** function in the file **set\_codec.cpp**. The following separate controls are also available:

```
codec.enableLeftSpeaker( )
codec.disableLeftSpeaker( )
codec.enableRightSpeaker( )
codec.disableRightSpeaker( )
```
## <span id="page-19-0"></span>**Sample Rates**

The usual sample rate is 44.1KHz as declared in **set\_settings.h** with the line

```
#define SAMPLE RATE (44100)
```
The codec must be set up with this rate and that happens in **set** codec.cpp inside the function **codec\_sets( )** with this code:

```
 // CLOCK STUFF, These settings will get you 44.1KHz sample rate, 
 // and class-d speaker amp modulation rate at 705.6kHz
 codec.enablePLL(); // Needed for class-d amp clock
 codec.setPLLPRESCALE(WM8960_PLLPRESCALE_DIV_2);
codec.setSMD(WM8960 PLL MODE FRACTIONAL);
codec.setCLKSEL(WM8960_CLKSEL_PLL);
codec.setSYSCLKDIV(WM8960 SYSCLK DIV BY 2);
 codec.setBCLKDIV(4);
codec.setDCLKDIV(WM8960 DCLKDIV 16);
 codec.setPLLN(7);
 codec.setPLLK(0x86, 0xC2, 0x26); // PLLK=86C226h
 //codec.setADCDIV(0); // Default, 000 (what we need for 44.1KHz)
 //codec.setDACDIV(0); // Default, 000 (what we need for 44.1KHz)
 codec.setWL(WM8960_WL_16BIT);
```
As you can see, the set up is rather complicated since other clocks are being set up along with the ADC/DAC sample rate. However, the [WM8960 Datasheets](https://datasheetspdf.com/pdf-file/1365067/CirrusLogic/WM8960/1) have a couple useful tables to help figure it all out -- Table 40 (pg 58) and Table 45 (pg 61). Some instructions on how a 44.1KHz sample rate is set up can be found in the file **codec.cpp**.

Be aware that the Master Clock (MCLK) for the Sparkfun Codec board is 24MHz from an external hardware clock on the board. This is the master clock from which all the other system clocks, including the Sample Rate, are derived.

Sometimes a lower Sample Rate is useful, to get longer delay times for echo effects or more time to perform involved effects calculations, for instance. The following function was created to offer a choice between 44.1KHz and 32KHz sample rates, to be placed in the file **set\_codec.cpp** and used in the function **codec\_sets( )** replacing the code shown above.

```
void setWM8960SampleRate()
  {
   // These settings will get you 44.1KHz or 32KHz sample rate, 
  // as set by the label SAMPLE RATE from set settings.h
   // and class-d speaker amp modulation rate at 705.6kHz
   codec.enablePLL(); // PhaseLockLoop
  codec.setPLLPRESCALE(WM8960 PLLPRESCALE DIV 2);
  codec.setSMD(WM8960 PLL MODE FRACTIONAL);
  codec.setCLKSEL(WM8960_CLKSEL_PLL);
  codec.setSYSCLKDIV(WM8960 SYSCLK DIV BY 2);
   codec.setBCLKDIV(4);
  codec.setDCLKDIV(WM8960 DCLKDIV 16);
  if(SAMPLE RATE == 41000){ // From set settings.h
       codec.setPLLN(7);
       codec.setPLLK(0x86, 0xC2, 0x26); // PLLK=86C226h, SYSCLK=11.2896MHz
      codec.setADCDIV(0); // default = 1codec.setDACDIV(0); // default = 1 }
  else if(SAMPLE RATE == 32000){ // From set settings.h
      codec.setPLLN(8);
       codec.setPLLK(0x31, 0x26, 0xE8); // PLLK=3126E8, SYSCLK=12.288MHz
      codec.setADCDIV(1); // 1.5
      codec.setDACDIV(1); // 1.5
   }
   codec.setWL(WM8960_WL_16BIT);
  } // End of setWM8960SampleRate()
```
## <span id="page-20-0"></span>**Trill Touch Pad**

A Trill Touch Pad was installed on the right side of the Radio Enclosure. [Trill sensors](https://learn.bela.io/using-trill/) are made by [Bella](https://learn.bela.io), a "[maker platform for creating beautiful interaction"](https://bela.io). There is a Trill GitHub Library available for the Arduino. These sensors work through an I2C

interface.

So far, I haven't yet incorporated this sensor into my Effects Software Platform. This PDF will be updated later. For now I'm just collecting the available programming resources.

# <span id="page-21-0"></span>*Software Effects*

The software used here is from a complete Codec/ESP32 Package described on my website at <https://www.jtalbert.xyz/ESP32/>Please read the PDF files from the site for more information: [Codec Software](https://jtalbert.xyz/Downloads/CodecSoftwareESP32.pdf) and [SparkfunCodec](https://jtalbert.xyz/Downloads/SparkfunCodec.pdf).

Most of the Effects programming will happen in the files **main.cpp**, **set\_module.cpp** and **set\_module.h**.

The **set\_settings.h** file that holds all the **#define** labels like GPIO pin assignments for the Sparkfun ESP32/Codec PCB is shown below. It is applied in all the example effects to be discussed.

```
#ifndef SETTINGS_H_
#define SETTINGS_H_
  #pragma once
  #include "codec.h"
   #include <Arduino.h>
   #include "driver/i2s.h"
   #define SAMPLE_RATE (44100)
  #define BITS PER SAMPLE (16)
  #define CHANNEL COUNT 2
   //Sparkfun Codec/ESP32 Thing Plus C PIN ASSIGNMENTS
  //~~~~~~~~~~~~~~~~~~~~~~~~~~
   #define POT1 14 
  #define POT2 32 
   #define POT3 39
   #define POT4 36
   #define POT5 33
  #define POT6 34
   #define LED1 13 //onboard Blue LED, ESP32 Sparkfun Thing Plus
   #define LED2 12
   #define KEY1 15 
   #define KEY2 27 
   #define TOUCH_THRESHOLD 30 //for touch switches
```
**//ESP32-Codec I2S PIN SETUP**

#define I2S\_NUM (0) //#define IS2 MCLK PIN (0) //onboard Osc Chip, MCLK of 24MHz, on Sparkfun Codec #define I2S\_BCLK (4) //BCLK, SCK, SCLK #define I2S\_LRC (25) //LRC, WS, ADCLRC, DACLRC, LRCLK -- Left/Right channel indicator #define I2S\_DIN (35) //DIN, ADCDAT, SD -- data into ESP32 from ADC output #define I2S\_DOUT (26) //DOUT, DACDAT, SDO -- data out of ESP32 to DAC input // I2C address (7-bit format for Wire library) //#define WM8960\_ADDR 0x1A //left on codec.h **// I2C on Qwiic Connector**  #define Codec\_SDA 21 #define Codec\_SCK 22 #define I2C\_MASTER\_SCL\_IO 22 #define I2C\_MASTER\_SDA\_IO 21 #define I2C\_SDA 21 #define I2C\_SCL 22 #define I2C MASTER NUM 1 //I2C port number for master dev #define I2C\_MASTER\_FREQ\_HZ 100000 #define I2C MASTER TX BUF DISABLE 0 #define I2C\_MASTER\_RX\_BUF\_DISABLE 0 **//SD Card Reader Settings** #define SD\_CARD\_CS 5 #define SD\_CARD\_MISO 19 #define SD\_CARD\_MOSI 23 #define SD\_CARD\_CLK 18 #define SAMPLES\_BUFFER\_SIZE 1024 //NEO PIXEL SETTINGS #define PIN 2 //Built in RGB on ESP32 Thing Plus #define NUM\_LEDS 1 #define BRIGHTNESS 5 //audio processing frame length in samples (L+R) 64 samples (32R+32L) 256 Bytes //Used as size of i2s input and output buffers #define FRAMELENGTH 256 //audio processing priority #define AUDIO\_PROCESS\_PRIORITY 10 //SRAM used for DMA = DMABUFFERLENGTH \* DMABUFFERCOUNT \* BITS\_PER\_SAMPLE/8 \* CHANNEL\_COUNT //Lower number for low latency, Higher number for more signal processing time //Must be value between 8 and 1024 in bytes #define DMABUFFERLENGTH 128 //number of above DMA Buffers of DMABUFFERLENGTH #define DMABUFFERCOUNT 8 // processor timing variables for system monitor, also included in

```
task.cpp
  extern unsigned int runningTicks;
  extern unsigned int usedticks;
  extern unsigned int availableticks;
 extern unsigned int availableticks start;
 extern unsigned int availableticks end;
  extern unsigned int usedticks start;
 extern unsigned int usedticks end;
  extern unsigned int processedframe;
  extern unsigned int audiofps;
  void I2S_init(void);
#endif
```
## <span id="page-23-0"></span>**Stereo Chorus Effect**

This effect was copied from the [Deeptronics/Blaskstomp](https://www.deeptronic.com/blackstomp/) project upon which my Effects Software Package was based. It uses the **oscillator** class and the **fractionalDelay** class from the DSP file, **bsdsp.cpp**.

### set\_module.h

```
#ifndef MODULE_H_
#define MODULE_H_
#include "controller mod.h"
#include "bsdsp.h"
//~~~~~~~~~~~~~~~~~~~~~~~~~~~~~~~~~~~~~~~~~~~~~
//~~~~ DSP Class Declarations (bsdsp files) ~~~
//~~~~~~~~~~~~~~~~~~~~~~~~~~~~~~~~~~~~~~~~~~~~~
  extern fractionalDelay delay1;
  extern fractionalDelay delay2;
  //extern bool x;
  //extern bool y;
  extern oscillator lfo1;
  extern oscillator lfo2;
//Create a child class derived from controllerModule 
//The controller module sets up all Pot, Switch, and LED pin, mode, and
actions
class controller module: public controllerModule
{
  public:
  float depth;
  float freq; 
   float beatFrequency;
  float phaseDiff;
  bool asynch;
```

```
 bool stereo;
  void init();
  void onButtonChange(int buttonIndex);
  void onControlChange(int controlIndex);
};
//controller_module myPedal declaration with extern
extern controller module *myPedal ;
#endif
```
Note the #include "bsdsp.h line. Two instances of the DSP **fractionalDelay** Class and two instances of the DSP **oscillator** Class are declared -- **delay1**, **delay2**, **lfo1**, **lfo2**. Four controller variables are declared for **depth**, **freq**, **beatFrequency**, and **phaseDiff**. Two boolean switch variables are declared for **asynch** and **stereo**. As you can see, just this short header file lists all the basic controller components of the effect.

## set\_module.cpp

```
#include "set_module.h"
#include "set_settings.h"
#include "set_codec.h"
//controller_module myPedal definition
controller module *myPedal = new controller module();
//~~~~~~~~~~~~~~~~~~~~~~~~~~~~~~~~~~~~~~~~~~~~~
//~~~~ DSP Class Definitions (bsdsp files) ~~~
//~~~~~~~~~~~~~~~~~~~~~~~~~~~~~~~~~~~~~~~~~~~~~
   fractionalDelay delay1;
  fractionalDelay delay2;
 bool x = delay1.int(3); //init for 3 ms delay
 bool y = delay2 .init(3); //init for 3 ms delay
   oscillator lfo1;
   oscillator lfo2;
//~~~~~~~~~~~~~~~~~~~~~~~~~~~~~~~~~~~~~~~~~~~~~
//~~~~~~ CONTROLLER MODULE CLASS DEFINITIONS ~~~~~~
//~~~~~~~~~~~~~~~~~~~~~~~~~~~~~~~~~~~~~~~~~~~~~
// Define the controllerModule functions declared in set module.h
//~~~~~~~~~~~~~~~~~~~~~~~~~~~~~~~~~~~~~~~~~~~~~~~~~~~~~~~
void controller module::init() //effect module class initialization
 {
  name = "Stereo Chorus";
   // Set up pin Modes for the switches and LEDs
  // For mode details, see control task() and button task() in task.cpp
   pinMode(LED1, OUTPUT);
   pinMode(LED2, OUTPUT);
   pinMode(KEY1, INPUT_PULLUP); //internal pullup
```

```
 pinMode(KEY2, INPUT_PULLUP); 
   //setting up the buttons
  button[0] .name = "mute"; button[0].mode = BM_MOMENTARY;
   button[0].touch = false;
  button[0].pin = KEY1;button[1].name = "LED";
   button[1].mode = BM_TOGGLE;
  button[1].touch = false;
  button[1].pin = KEY2;
   //add gain control
   control[0].name = "Rate";
  control[0].mode = CM POT;
  control[0].levelCount = 128;
  control[0].pin = POT1; //add range control
   control[1].name = "Depth";
  control[1].mode = CM POT;
  control[1].levelCount = 128;
   control[1].pin = POT2;
  control[2].name = "F/P Diff";
  control[2].mode = CM POT;
   control[2].levelCount = 128;
  control[2].pin = POT3; control[3].name = "Input Mode";
  control[3].mode = CM_SELECTOR;
  control[3].levelCount = 2; //0:mono 1:stereo
   control[3].pin = POT4;
  control[4].name = "Sync Mode";
  control[4].mode = CM SELECTOR;
  control[4].levelCount = 2;
  control[4] .pin = POT5; freq=5;
   depth=0.5;
   beatFrequency=2.5;
   stereo = 1;
  asynch = 1; lfo1.setFrequency(freq);
  lfo2.setFrequency(freq+beatFrequency);
  }
//~~~~~~~~~~~~~~~~~~~~~~~~~~~~~~~~~~~~~~~~~~~~~~~~~~~~~~~
void controller module:: onButtonChange(int buttonIndex)
{
   switch(buttonIndex)
   {
     case 0: //main button state has changed
     {
       if(button[0].value) //if effect is activated
 {
         //codec.analogBypass(false);
         codec.disableDacMute();
```

```
 digitalWrite(LED1, HIGH);
       }
       else //if effect is bypassed
       {
         //codec.analogBypass(true); 
         codec.enableDacMute(); 
         digitalWrite(LED1, LOW);
       }
       break;
     }
     case 1: //the button[1] state has changed
     {
       if(button[1].value) // just test LED and Switch
       {digitalWrite(LED2, HIGH);}
       else 
       {digitalWrite(LED2, LOW);}
       break;
     }
   }
}
//~~~~~~~~~~~~~~~~~~~~~~~~~~~~~~~~~~~~~~~~~~~~~~~~~~~~~~~
void controller_module::onControlChange(int controlIndex)
{
   switch(controlIndex)
   {
     case 0: //rate
     {
      freq = 0.5 + 10 * (float)control[0].value/127.0;
       lfo1.setFrequency(freq);
       lfo2.setFrequency(freq + beatFrequency);
       break;
     }
     case 1: //depth
     {
      depth = 1.49 * (float) control[1].value/127.0; break;
     }
     case 2: //phase or frequency difference
     {
      beatFrequency = 5 * (float) control[2] .value/127.0;phaseDiff = (float) control[2].value;
       lfo2.setFrequency(freq + beatFrequency);
       break;
     }
     case 3: //depth
     {
      stereo = (bool)control[3].value;
       break;
     }
     case 4: //depth
     {
      asynch = (bool)control[4].value;
       break;
     }
  }
}
```
The first thing accomplished in the **set\_module.cpp** file is the creation of instances for all the Classes used in the Effect. A pointer to **myPedal** is created, the main instance

object of the **controller\_module** child class. **delay1** and **delay2** are instance objects of the **fractionalDelay** DSP class. **lfo1** and **lfo2** (low frequency oscillators) are instance objects of the **oscillator** DSP class. Both delay instances are initialized with **delay1.init(3)** and **delay2.init(3)**. This will create buffers that hold 3 milliseconds of samples given the defined **SAMPLE** RATE. The number of samples in buffer  $=$ (samples per second) \* (0.003 seconds)). These **init( )** methods return boolean **true** if the buffer build was successful.

Next, the **controller** module child **init(**) method is defined, to be executed later in the main loop of **main.cpp** with the line myPedal->init(). Here **pinModes** are set up for two switches and two LEDs. Then the control properties required for two switches and five pots are configured. Finally, all the new variables used to hold the pot and switch values are defined and given initial values. At this point we can also assign some of these variables to the inputs of some DSP methods. The **setFrequency( )** method of the **lfo1 oscillator** class object will get its frequency from the variable **freq**. The other low frequency **oscillator, lfo2**, will get a slightly higher frequency, **freq+beatFrequency**.

One pushbutton is set up in the **controller\_module** method **onButtonChange( )** to either enable the Chorus Effect or bypass it and indicate which with an LED. Another switch is just turns on or off an LED.

The action of 5 pots are configured in the **controller\_module** method **onControlChange( )**. Most of them just transfer the pot value to one of the variables defined above after a bit of mathematical adjustments. These variable values will then be used in the main effects code loop. A couple of the pot values are used right away to set the frequency of the low frequency **oscillator** objects using the **oscillator** class **setFrequency( )** method.

## main.cpp

```
#include <Arduino.h>
#include "set settings.h"
#include "set module.h"
#include "set codec.h"
#include "task.h"
#include <SD.h>
#include "sd_play.h"
//~~~~~~~~~~~~~~~~~~~~~~~~~~~~~~~~~~~~~~~~~~~~~
//~~~~~~~~~~~~~SETUP~~~~~~~~~~~~~~~~~~~~~~~~~~
//~~~~~~~~~~~~~~~~~~~~~~~~~~~~~~~~~~~~~~~~~~~~~
void setup() 
{
   Serial.begin(115200);
   while(!Serial);
```

```
 delay(3000);
```

```
 //~~~~~~~~~~~codec is initialized See Codec.cpp~~~~~~~~~~~~~~~~~
   //~~~~i2c is initialized within codec.init() with initI2C()~~~~~~
         Wire.begin();
        Serial.println("Initialize Codec Codec ");
         codec.begin();
         codec_sets();
         Serial.println("Codec Init success!!");
  //~~~~~~I2S See set settings.cpp for I2S ~~~~~~~~~~~~~~~
         I2S_init();
   //~~~~~~~~~~~~~~Monitor (can be commented out)~~~~~~~~~~
         Serial.println("I2S/SD setup complete");
         runSystemMonitor(); //for testing only
} //Setup End
//~~~~~~~~~~~~~~~~~~~~~~~~~~~~~~~~~~~~~~~~~~~~~
//~~~~~~~~~~~~~~~MAIN LOOP~~~~~~~~~~~~~~~~~~~~~
//~~~~~~~~~~~~~~~~~~~~~~~~~~~~~~~~~~~~~~~~~~~~~
void loop() 
{
    size t readsize = 0;
     int16_t rxbuf[FRAMELENGTH], txbuf[FRAMELENGTH]; //128 L+R signed 16 bit
samples 
     float rxl, rxr, txl, txr; //left and right single samples, processed 
as floats
     myPedal->init();
     taskSetup();
  while(1){ //signal processing loop
   setDebugVars(myPedal->depth, myPedal->freq, myPedal->phaseDiff, 
myPedal->beatFrequency);
   /*
    read 256 samples = FRAMELENGTH (128 Left+Right signed samples). It's 
also the size of buffers.
    read 2 bytes for each 16 bit (2 byte) sample (FRAMLENGTH*2)
    rxbuf[] and txbuf[] defined with signed 16 bit integers (int16_t) and of
FRAMELENGTH size. 
  */
   //gather some input samples into receive buffer from the DMA memory,
  i2s read(I2S_NUM_0, rxbuf, FRAMELENGTH*2, &readsize, 20);
  for (int i=0; i<(FRAMELENGTH); i+=2) { //process samples one at a time
from buffers
    rxl = (float) (rxbuf[i]) ; //convert sample to float
    rxr = (float) <math>(rxbuf[i+1]) ;
```

```
 //~~~~~~~~~~~~~~~~~~~~~~~~~~~~~~~~~~~~~~~~~~~~~
     //~~~~~~~~~stereoChorus Processing~~~~~~~~~~~~~
     //~~~~~~~~~~~~~~~~~~~~~~~~~~~~~~~~~~~~~~~~~~~~~
     delay1.write(rxl);
     delay2.write(rxr); //write anyway, no matter it's stereo or mono input
     lfo1.update();
     lfo2.update();
     float dt1 = (1 + lfo1.getOutput())* myPedal->depth;
     float dt2;
     if(myPedal->asynch == 0) //asynchronous
       dt2 = (1 + lfo2.getOutput())* myPedal->depth;
     else //synchronous
       dt2 = (1 + lfo1.getOutput(myPedal->phaseDiff))* myPedal->depth;
    txl = (0.7 * rxl) + (0.7 * delay1.read(dt1)); if(myPedal->stereo) //if stereo input
       txr = (0.7 * rxr) + (0.7 * delay2.read(dt2));
     else //if mono
     \text{tr} = (0.7 * \text{r} \cdot \text{m}) + (0.7 * \text{delay1.read} \cdot \text{m});
     //~~~~~~~~~~~~~~~~~~~~~~~~~~~~~~~~~~~~~~~~~~~~~
    txbuf[i] = ((int16 t) txl) ; //convert sample back to integer
    txbuf[i+1] = ((int16^t t) txr);
 }
   // play processed receive buffer by loading transmit buffer into DMA 
memory
  i2s write(I2S_NUM_0, txbuf, FRAMELENGTH*2, &readsize, 20);
} // End of while(1) loop
} // End of Main Loop
```
The Stereo Chorus Effect processing is found in the middle of the inner **while(1)** loop within the main **loop(** ). Here is a general description of what's going on there.

The code first loads the input signal sample into the two circular delay buffers. The index, **dt1** and **dt2**, into each of these delay buffers determines the amount of delay. The two low frequency oscillator outputs multiplied by the **depth** control are applied to the two delay buffer indices. This results in an oscillating amount of delay in the two delay lines, one oscillating a bit faster than the other. Finally, the output samples are generated as an equal mix of the original signal samples and the delayed samples, the left channel given a different delay from the right.

One **if/else** section sets up a stereo or mono output depending on the boolean value "**stereo**". Another **if/else** section sets up a different **dt2** delay index calculation depending on the boolean value "**asynch**".

## <span id="page-30-0"></span>**Stereo Chorus on SD Playback**

This effect uses a modified version of the the Stereo Chorus effect described above and applies it to an audio WAV file recorded onto an SD card instead of a Codec audio Input. The Sparkfun Thing Plus ESP32 includes an SD card slot on the bottom of the circuit board just below the USB port.

Here the "**stereo**" and "**asynch**" switches are dropped from the effects processing and the **frequency** and **depth** control values are widened for more intense effects.

Playback from an SD card was first introduced and described in the project PDF [LillyGo](https://jtalbert.xyz/Downloads/LillyGoSoftware.pdf). For this capability, the Effects Software Package was expanded with new classes in the files **sd\_play.h** and **sd\_play.cpp**.

set module.h

```
#ifndef MODULE_H_
#define MODULE_H_
#include "controller mod.h"
#include "bsdsp.h"
//~~~~~~~~~~~~~~~~~~~~~~~~~~~~~~~~~~~~~~~~~~~~~
//~~~~ DSP Class Declarations (bsdsp files) ~~~
//~~~~~~~~~~~~~~~~~~~~~~~~~~~~~~~~~~~~~~~~~~~~~
  extern fractionalDelay delay1;
 extern fractionalDelay delay2;
  //extern bool x;
  //extern bool y;
  extern oscillator lfo1;
  extern oscillator lfo2;
//Create a child class derived from controllerModule 
//The controller module sets up all Pot, Switch, and LED pin, mode, and
actions
class controller module: public controllerModule
{
  public:
  float depth;
  float freq; 
  float beatFrequency;
  float pan;
  void init();
 void onButtonChange(int buttonIndex);
 void onControlChange(int controlIndex);
};
//controller module myPedal declaration with extern
extern controller module *myPedal ;
```
#endif

## set module.cpp

```
#include "set_module.h"
      #include "set settings.h"
      #include "set_codec.h"
      //controller_module myPedal definition
      controller module *myPedal = new controller_module();
      //~~~~~~~~~~~~~~~~~~~~~~~~~~~~~~~~~~~~~~~~~~~~~
      //~~~~ DSP Class Definitions (bsdsp files) ~~~
      //~~~~~~~~~~~~~~~~~~~~~~~~~~~~~~~~~~~~~~~~~~~~~
         fractionalDelay delay1;
         fractionalDelay delay2;
       bool x = delay1 .init(3); //init for 3 ms delay
       bool y = delay2.int(3); //init for 3 ms delay
         oscillator lfo1;
         oscillator lfo2;
      //~~~~~~~~~~~~~~~~~~~~~~~~~~~~~~~~~~~~~~~~~~~~~
      //~~~~~~ CONTROLLER MODULE CLASS DEFINITIONS ~~~~~~
      //~~~~~~~~~~~~~~~~~~~~~~~~~~~~~~~~~~~~~~~~~~~~~
      // Define the controllerModule functions declared in set module.h
      //~~~~~~~~~~~~~~~~~~~~~~~~~~~~~~~~~~~~~~~~~~~~~~~~~~~~~~~
      void controller module::init() //effect module class initialization
        {
        name = "Stereo Chorus";
         // Set up pin Modes for the switches and LEDs
        // For mode details, see control task() and button task() in task.cpp
         pinMode(LED1, OUTPUT);
         pinMode(LED2, OUTPUT);
         pinMode(KEY1, INPUT_PULLUP); //internal pullup
         pinMode(KEY2, INPUT_PULLUP); 
         //setting up the buttons
        button[0] .name = "mute";button[0].mode = BM MOMENTARY;
        button[0].touch = false;
        button[0].pin = KEY1;
        button[1].name = "LED";
        button[1].mode = BM TOGGLE;
         button[1].touch = false;
        button[1].pin = KEY2;
         //add gain control
```

```
control[0].name = "Rate";
  control[0].mode = CM POT;
   control[0].levelCount = 128;
   control[0].pin = POT1;
   //add range control
  control[1].name = "Depth";
  control[1]. mode = CM POT;
   control[1].levelCount = 128;
   control[1].pin = POT2;
  control[2].name = "Pan";
  control[2].mode = CM POT;
   control[2].levelCount = 128;
  control[2] .pin = POT3; freq=5;
   depth=0.5;
   pan=0.5;
   beatFrequency=2.5;
   lfo1.setFrequency(freq);
   lfo2.setFrequency(freq+beatFrequency);
  }
//~~~~~~~~~~~~~~~~~~~~~~~~~~~~~~~~~~~~~~~~~~~~~~~~~~~~~~~
void controller module:: onButtonChange(int buttonIndex)
{
   switch(buttonIndex)
   {
     case 0: //main button state has changed
     {
       if(button[0].value) //if effect is activated
       {
         //codec.analogBypass(false);
         codec.disableDacMute(); 
         digitalWrite(LED1, HIGH);
       }
       else //if effect is bypassed
       {
         //codec.analogBypass(true); 
         codec.enableDacMute(); 
         digitalWrite(LED1, LOW);
       }
       break;
     }
     case 1: //the button[1] state has changed
     {
       if(button[1].value) // just test LED and Switch
       {digitalWrite(LED2, HIGH);}
       else 
       {digitalWrite(LED2, LOW);}
       break;
     }
   }
}
//~~~~~~~~~~~~~~~~~~~~~~~~~~~~~~~~~~~~~~~~~~~~~~~~~~~~~~~
void controller_module::onControlChange(int controlIndex)
{
   switch(controlIndex)
   {
     case 0: //rate
```

```
 {
     freq = 0.5 + 10 * (float)control[0].value/127.0;
      lfo1.setFrequency(freq);
      lfo2.setFrequency(freq + beatFrequency);
      break;
    }
    case 1: //depth
    {
     depth = 1.49 * (float) control[1].value/127.0;
      break;
    }
    case 2: //pan
    {
     pan = (float)control[2].value/127.0;
      break;
    }
 }
```
### main.cpp

}

```
#include <Arduino.h>
#include "set settings.h"
#include "set_module.h"
#include "set_codec.h"
#include "task.h"
#include <SD.h>
#include "sd_play.h"
//~~~~~~~~~~~~~~~~~~~~~~~~~~~~~~~~~~~~~~~~~~~~~
SDplay mySDplay; //create an instance of SDplay class 
//~~~~~~~~~~~~~~~~~~~~~~~~~~~~~~~~~~~~~~~~~~~~~
//~~~~~~~~~~~~~SETUP~~~~~~~~~~~~~~~~~~~~~~~~~~
//~~~~~~~~~~~~~~~~~~~~~~~~~~~~~~~~~~~~~~~~~~~~~
void setup() 
{
   Serial.begin(115200);
   while(!Serial);
   delay(3000);
   //~~~~~~~~~~~codec is initialized See Codec.cpp~~~~~~~~~~~~~~~~~
   //~~~~i2c is initialized within codec.init() with initI2C()~~~~~~
         Wire.begin();
         Serial.println("Initialize Codec Codec ");
         codec.begin();
         codec_sets();
         Serial.println("Codec Init success!!");
  //~~~~~~I2S See set settings.cpp for I2S ~~~~~~~~~~~~~~~~
         I2S_init();
          mySDplay.SDCardInit();
```

```
 mySDplay.OpenWaveFile();
   //~~~~~~~~~~~~~~Monitor (can be commented out)~~~~~~~~~~
         Serial.println("I2S/SD setup complete");
         runSystemMonitor(); //for testing only
} //Setup End
//~~~~~~~~~~~~~~~~~~~~~~~~~~~~~~~~~~~~~~~~~~~~~
//~~~~~~~~~~~~~~~MAIN LOOP~~~~~~~~~~~~~~~~~~~~~
//~~~~~~~~~~~~~~~~~~~~~~~~~~~~~~~~~~~~~~~~~~~~~
void loop() 
{
    size t readsize = 0;
     byte txbuf[SAMPLES_BUFFER_SIZE]; //128 L+R signed 16 bit samples 
     float rxl, rxr, txl, txr; //left and right single samples, processed 
as floats
     myPedal->init();
     taskSetup();
   while(1)
   { //signal processing loop
     setDebugVars(myPedal->depth, myPedal->freq, myPedal->pan, 
myPedal->beatFrequency);
     //gather some input samples into Samples buffer from the SD wavfile,
       mySDplay.ReadFile(mySDplay.Samples); 
    for (int i=0; i<(SAMPLES BUFFER SIZE); i+=4) //process samples one at
a time from Samples[] 
\{rxl = (float) ((int16 t) (mySDplay.Samples[i+1] << 8)mySDplay.Samples[i]); // Left sample float
       rxr = (float) ((int16 t) (mySDplay.Samples[i+3] << 8) |
mySDplay.Samples[i+2]); // Right sample float
       //~~~~~~~~~~~~~~~~~~~~~~~~~~~~~~~~~~~~~~~~~~~~~
       //~~~~~~~~~stereoChorus Processing~~~~~~~~~~~~~
       //~~~~~~~~~~~~~~~~~~~~~~~~~~~~~~~~~~~~~~~~~~~~~
       delay1.write(rxl);
       delay2.write(rxr); 
       lfo1.update();
       lfo2.update();
       float dt1 = (1 + lfo1.getOutput())* myPedal->depth;
       float dt2 = (1 + lfo2.getOutput())* myPedal->depth; 
        txl = ((1 - myPedal->pan) * rxl) + (myPedal->pan *delay1.read(dt1));
        \text{tr} = ((1 - m\text{yPedal} - \text{pan}) * \text{r}x) + (m\text{yPedal} - \text{pan} *delay2.read(dt2));
       //~~~~~~~~~~~~~~~~~~~~~~~~~~~~~~~~~~~~~~~~~~~~~
```

```
txbuf[i] = ((int16 t) txl) & 0xff ; // Left sample loaded as two
bytes
      txbuf[i+1] = ((int16 t) tx1) >> 8;txbuf[i+2] = ((int16<sup>-</sup>t) txr) & 0xff ; // Right sample loaded as
two bytes
       txbuf[i+3] = ( (int16 t) txr) >> 8; } // End of for loop
     // play processed transmit buffer by loading txbuf into DMA memory
     mySDplay.FillI2SBuffer(txbuf); 
  } // End of while(1) loop
} // End of Main Loop
```
## <span id="page-35-0"></span>**Stereo Echo with Feedback**

This is a basic Echo Delay with separate delay and mix controls on each stereo channel and one feedback control for both left and right.

The **fractionalDelay** DSP class was used with two instantiated objects, **delay1** and **delay2**, each given a buffersize of 260msec, which is the maximum delay time for the echo. The ESP32 has limited memory space available for these two delay buffers. Basically, if you go over the limit the effects program will crash, exhibited by continually restarting. The **SAMPLE\_RATE** was lowered to 32KHz to allow for larger maximum delays. How this was accomplished is described in a previous section.

The 0 to 256ms delay times for each channel originate directly from two control pots. There seems to be some jitter in these pot readings causing some output noise. To minimize this noise, the delay pot readings are entered from a pushbutton switch instead of being continuously variable.

The original Radio Enclosure idea was to connect a volume controlled Codec Input3 to the headphones output and use it for effect feedback. This turned out to be much less responsive than the calculated control pot feedback and thus needs further exploration.

I've included the OLED Display task in the code below. It will display all 5 control values updated every half second - **delay1**, **mix1**, **delay2**, **mix2**, **feedback**.

set\_module.h

```
#ifndef MODULE_H_
#define MODULE_H_
```

```
#include "controller mod.h"
#include "bsdsp.h"
//~~~~~~~~~~~~~~~~~~~~~~~~~~~~~~~~~~~~~~~~~~~~~
//~~~~ DSP Class Declarations (bsdsp files) ~~~
//~~~~~~~~~~~~~~~~~~~~~~~~~~~~~~~~~~~~~~~~~~~~~
  extern fractionalDelay delay1;
 extern fractionalDelay delay2;
//Create a child class derived from controllerModule 
//The controller module sets up all Pot, Switch, and LED pin, mode, and
actions
class controller module: public controllerModule
{
  public:
   float delay_mix1;
 float delay mix2;
  int delay_time1; 
  int delay_time2;
  int dt1;
  int dt2;
  float feedback;
  void init();
 void onButtonChange(int buttonIndex);
  void onControlChange(int controlIndex);
};
//controller module myPedal declaration with extern
extern controller module *myPedal ;
#endif
```
#### set module.cpp

```
#include "set_module.h"
#include "set_settings.h"
#include "set_codec.h"
//controller_module myPedal definition
controller module *myPedal = new controller module();
//~~~~~~~~~~~~~~~~~~~~~~~~~~~~~~~~~~~~~~~~~~~~~
//~~~~ DSP Class Definitions (bsdsp files) ~~~
//~~~~~~~~~~~~~~~~~~~~~~~~~~~~~~~~~~~~~~~~~~~~~
   fractionalDelay delay1;
   fractionalDelay delay2;
  bool x = delay1 .init(260); //init for delay
  bool y = delay2 .init(260); //init for delay
//~~~~~~~~~~~~~~~~~~~~~~~~~~~~~~~~~~~~~~~~~~~~~
//~~~~~~ CONTROLLER MODULE CLASS DEFINITIONS ~~~~~~
//~~~~~~~~~~~~~~~~~~~~~~~~~~~~~~~~~~~~~~~~~~~~~
```
// Define the controllerModule functions declared in set module.h

```
//~~~~~~~~~~~~~~~~~~~~~~~~~~~~~~~~~~~~~~~~~~~~~~~~~~~~~~~
void controller module::init() //effect module class initialization
  {
  name = "Echo Reverb";
   // Set up pin Modes for the switches and LEDs
  // For mode details, see control task() and button task() in task.cpp
   pinMode(LED1, OUTPUT);
   pinMode(LED2, OUTPUT);
  pinMode(KEY1, INPUT PULLUP); //internal pullup
   pinMode(KEY2, INPUT_PULLUP); 
   //setting up the buttons
  button[0].name = "mute";
   button[0].mode = BM_MOMENTARY;
  button[0].touch = false;button[0].pin = KEY1;
   button[1].name = "Enter Delay";
   button[1].mode = BM_MOMENTARY;
  button[1].touch = false;
 button[1].pin = KEY2;
   //add gain control
  control[0].name = "DelayMix1";
  control[0].mode = CM POT;
   control[0].levelCount = 128;
  control[0].pin = POT1; //add range control
  control[1].name = "DelayTime1";
  control[1].mode = CM POT;
   control[1].levelCount = 256;
   control[1].pin = POT2;
   control[2].name = "DelayMix2";
  control[2].mode = CM POT;
   control[2].levelCount = 128;
  control[2] .pin = POT3;control[3].name = "DelayTime2";
  control[3].mode = CM POT;
   control[3].levelCount = 256; 
  control[3].pin = POT4; control[5].name = "Feedback";
  control[5].mode = CM POT;
   control[5].levelCount = 128; 
  control[5] .pin = POT6;delay mix1 = 0.5;
  delay mix2 = 0.5;
 delay_time1 = 0;delay_time2 = 0;feedback = 0; }
//~~~~~~~~~~~~~~~~~~~~~~~~~~~~~~~~~~~~~~~~~~~~~~~~~~~~~~~
void controller module:: onButtonChange(int buttonIndex)
{
  switch(buttonIndex)
```

```
 {
     case 0: //main button state has changed
     {
       if(button[0].value) //if effect is activated
       {
         //codec.analogBypass(false);
         codec.disableDacMute(); 
         digitalWrite(LED1, HIGH);
       }
       else //if effect is bypassed
       {
         //codec.analogBypass(true); 
         codec.enableDacMute(); 
         digitalWrite(LED1, LOW);
       }
       break;
     }
     case 1: //the button[1] state has changed
     {
       if(button[1].value) // enter delay times on button press
      {digitalWrite(LED2, HIGH); dt1=delay time1; dt2=delay time2; }
       else 
       {digitalWrite(LED2, LOW);}
       break;
     }
   }
}
//~~~~~~~~~~~~~~~~~~~~~~~~~~~~~~~~~~~~~~~~~~~~~~~~~~~~~~~
void controller_module::onControlChange(int controlIndex)
{
   switch(controlIndex)
   {
     case 0: //delay mix1
     {
      delay mix1 = (float)control[0] .value/127.0; break;
     }
     case 1: //delay time1
     {
      delay time1 = control[1].value ;
       break;
     }
     case 2: //delay mix2
     {
      delay mix2 = (float)control[2] .value/127.0; break;
     }
     case 3: //delay time2
     {
      delay time2 = control[3].value ;
       break;
     }
     case 5: //delay mix1
     {
      feedback = (float) control[5] .value/127.0; break;
     }
  }
}
```
#### main.cpp

```
#include <Arduino.h>
#include "set settings.h"
#include "set_module.h"
#include "set_codec.h"
#include "task.h"
#include <SD.h>
#include "sd_play.h"
//~~~~~~~~~~~~~~~~~~~~~~~~~~~~~~~~~~~~~~~~~~~~~
//~~~~~~~~~~~~~SETUP~~~~~~~~~~~~~~~~~~~~~~~~~
//~~~~~~~~~~~~~~~~~~~~~~~~~~~~~~~~~~~~~~~~~~~~~
void setup() 
{
   Serial.begin(115200);
   while(!Serial);
   delay(3000);
   //~~~~~~~~~~~codec is initialized See Codec.cpp~~~~~~~~~~~~~~~~~
   //~~~~i2c is initialized within codec.init() with initI2C()~~~~~~
         Wire.begin();
         Serial.println("Initialize Codec Codec ");
         codec.begin();
         codec_sets();
         Serial.println("Codec Init success!!");
  //~~~~~~I2S See set settings.cpp for I2S ~~~~~~~~~~~~~~~~
         I2S_init();
   //~~~~~~~~~~~~~~Monitor (can be commented out)~~~~~~~~~~
         Serial.println("I2S/SD setup complete");
         runSystemMonitor(); //for testing only
} //Setup End
//~~~~~~~~~~~~~~~~~~~~~~~~~~~~~~~~~~~~~~~~~~~~~
//~~~~~~~~~~~~~~~MAIN LOOP~~~~~~~~~~~~~~~~~~~~~
//~~~~~~~~~~~~~~~~~~~~~~~~~~~~~~~~~~~~~~~~~~~~~
void loop() 
{
    size t readsize = 0;
     int16_t rxbuf[FRAMELENGTH], txbuf[FRAMELENGTH]; //128 L+R signed 16 bit
samples 
     float rxl, rxr, txl, txr; //left and right single samples, processed 
as floats
     myPedal->init();
     taskSetup();
   while(1){ //signal processing loop
  setDebugVars(myPedal->delay mix1, myPedal->delay time1,
myPedal->delay mix2, myPedal->delay time2);
```

```
 /*
    read 256 samples = FRAMELENGTH (128 Left+Right signed samples). It's 
also the size of buffers.
    read 2 bytes for each 16 bit (2 byte) sample (FRAMLENGTH*2)
    rxbuf[] and txbuf[] defined with signed 16 bit integers (int16_t) and of
FRAMELENGTH size. 
  */
   //gather some input samples into receive buffer from the DMA memory,
  i2s read(I2S_NUM_0, rxbuf, FRAMELENGTH*2, &readsize, 20);
  for (int i=0; i<(FRAMELENGTH); i+=2) { //process samples one at a time
from buffers
    rxl = (float) (rxbuf[i]) ; //convert sample to float
    rxr = (float) (rxbuf[i+1]) ;
      //~~~~~~~~~~~~~~~~~~~~~~~~~~~~~~~~~~~~~~~~~~~~~
     //~~~~~~Delay with Feedback Processing~~~~~~~~~
     //~~~~~~~~~~~~~~~~~~~~~~~~~~~~~~~~~~~~~~~~~~~~~
     delay1.write( ((1 - myPedal->feedback) * rxl) + (myPedal->feedback * 
txl) );
     delay2.write( ((1 - myPedal->feedback) * rxr) + (myPedal->feedback * 
txr) );
    txl = ((1.0 - myPedal->delay mix1) * rxl) + (myPedal->delay mix1 *delay1.read(myPedal->dt1));
    \text{txr} = ((1.0 - m\text{yPedal}-\text{ydelay mix2}) * \text{rxr}) + (m\text{yPedal}-\text{ydelay mix2} * \text{ydel})delay2.read(myPedal->dt2));
     //~~~~~~~~~~~~~~~~~~~~~~~~~~~~~~~~~~~~~~~~~~~~~
   txbuf[i] = ((int16 t) tx) ; //convert sample back to integer
   txbuf[i+1] = ((int16 t) txr);
   }
   // play processed receive buffer by loading transmit buffer into DMA 
memory
  i2s write(I2S_NUM_0, txbuf, FRAMELENGTH*2, &readsize, 20);
} // End of while(1) loop
} // End of Main Loop
```
#### displaytask in task.cpp

```
void displaytask(void* arg)
{ 
  // SSD1306 SWITCHCAPVCC = generate display voltage from 3.3V internally
  if(!display.begin(SSD1306_SWITCHCAPVCC, SCREEN_ADDRESS)) {
   Serial.println(F("SSD1306 allocation failed"));
    for(j;); // Don't proceed, loop forever
   }
    display.invertDisplay(true);
    display.setTextColor(SSD1306 WHITE); // Draw white text
    display.setTextSize(2); \frac{1}{2} // Draw 2X-scale text
while(true) //OLED Display functions below defined above in task.cpp
```

```
{
  display.clearDisplay();<br>display.setCursor(0,0);
                                       // Start at top-left corner
   display.println(" Mix/Delay"); // display in top yellow "banner" region
  display.print(" "); display.print(myPedal->delay mix1);
  display.print(" "); display.println(myPedal->delay time1);
  display.print(" "); display.print(myPedal->delay mix2);
  display.print(" "); display.println(myPedal->delay time2);
  display.print(" Fdbck "); display.print(myPedal->feedback);
   display.display();
   vTaskDelay(500);
} // End of while(1)
} // End of task
```
## <span id="page-41-0"></span>**Amplitude Modulation of SD file**

This effect performs amplitude modulation separately on the left and right signals of a WAV file played back from an SD card.

Two oscillator objects, **lfo1** and **lfo2**, are created from the DSP oscillator class. Their frequencies, controlled from two pots, range in values from 0.5Hz to 1 or 2KHz. When multiplied with the audio signal, the result ranges from a tremolo to full AM modulation. A pan control for each channel controls the mix between the original signal and the amplitude modulated signal.

The pan control could just as easily control a mix between the pure oscillator signal and the modulated SD signal. The oscillators here use a sine wave table but could just as easily use any waveshape stored in a waveform table. Any number of oscillator instances could be created. What is being described here is the beginnings of an electronic synthesizer built from **bsdsp** file classes.

### set\_module.h

```
#ifndef MODULE_H_
#define MODULE_H_
#include "controller mod.h"
#include "bsdsp.h"
//~~~~~~~~~~~~~~~~~~~~~~~~~~~~~~~~~~~~~~~~~~~~~
//~~~~ DSP Class Declarations (bsdsp files) ~~~
//~~~~~~~~~~~~~~~~~~~~~~~~~~~~~~~~~~~~~~~~~~~~~
  extern oscillator lfo1;
  extern oscillator lfo2;
```

```
//Create a child class derived from controllerModule 
//The controller module sets up all Pot, Switch, and LED pin, mode, and
actions
class controller module: public controllerModule
{
  public:
  float freq1; 
   float freq2;
   float pan1;
   float pan2;
  void init();
 void onButtonChange(int buttonIndex);
 void onControlChange(int controlIndex);
};
//controller module myPedal declaration with extern
extern controller module *myPedal ;
#endif
```
#### set\_module.cpp

```
#include "set_module.h"
#include "set settings.h"
#include "set_codec.h"
//controller_module myPedal definition
controller module *myPedal = new controller module();
//~~~~~~~~~~~~~~~~~~~~~~~~~~~~~~~~~~~~~~~~~~~~~
//~~~~ DSP Class Definitions (bsdsp files) ~~~
//~~~~~~~~~~~~~~~~~~~~~~~~~~~~~~~~~~~~~~~~~~~~~
  oscillator lfo1;
  oscillator lfo2;
1/2 \sim//~~~~~~ CONTROLLER MODULE CLASS DEFINITIONS ~~~~~~
//~~~~~~~~~~~~~~~~~~~~~~~~~~~~~~~~~~~~~~~~~~~~~
// Define the controllerModule functions declared in set module.h
//~~~~~~~~~~~~~~~~~~~~~~~~~~~~~~~~~~~~~~~~~~~~~~~~~~~~~~~
void controller module::init() //effect module class initialization
 {
  name = "Amplitude Modulation";
   // Set up pin Modes for the switches and LEDs
   // For mode details, see control_task() and button_task() in task.cpp
  pinMode(LED1, OUTPUT);
  pinMode(LED2, OUTPUT);
   pinMode(KEY1, INPUT_PULLUP); //internal pullup
   pinMode(KEY2, INPUT_PULLUP); 
   //setting up the buttons
```

```
button[0].name = "mute";
   button[0].mode = BM_MOMENTARY;
   button[0].touch = false;
  button[0].pin = KEY1;
  button[1].name = "LED";
   button[1].mode = BM_TOGGLE;
  button[1].touch = false;
  button[1].pin = KEY2;
   //add gain control
  control[0].name = "Freq1";
  control[0].mode = CM POT;
   control[0].levelCount = 128;
  control[0].pin = POT1; //add range control
  control[1].name = "Freq2";
  control[1]. mode = CM POT;
   control[1].levelCount = 128;
  control[1].pin = POT2;control[2] .name = "Pan1"; control[2].mode = CM_POT;
   control[2].levelCount = 128;
  control[2] .pin = POT3;control[3].name = "Pan2";
  control[3].mode = CM POT;
   control[3].levelCount = 128;
   control[3].pin = POT4;
   freq1=5;
   freq2=5;
   pan1=0.5;
  pan2=0.5;
  lfo1.setFrequency(freq1);
   lfo2.setFrequency(freq2);
 }
//~~~~~~~~~~~~~~~~~~~~~~~~~~~~~~~~~~~~~~~~~~~~~~~~~~~~~~~
void controller module::onButtonChange(int buttonIndex)
{
   switch(buttonIndex)
   {
     case 0: //main button state has changed
     {
       if(button[0].value) //if effect is activated
 {
         //codec.analogBypass(false);
         codec.disableDacMute(); 
         digitalWrite(LED1, HIGH);
       }
       else //if effect is bypassed
       {
         //codec.analogBypass(true); 
         codec.enableDacMute(); 
         digitalWrite(LED1, LOW);
       }
       break;
     }
```

```
 case 1: //the button[1] state has changed
     {
       if(button[1].value) // just test LED and Switch
       {digitalWrite(LED2, HIGH);}
       else 
       {digitalWrite(LED2, LOW);}
       break;
     }
   }
}
//~~~~~~~~~~~~~~~~~~~~~~~~~~~~~~~~~~~~~~~~~~~~~~~~~~~~~~~
void controller_module::onControlChange(int controlIndex)
{
   switch(controlIndex)
   {
     case 0: //freq Left
     {
      freq1 = 0.5 + 2000 * (float)control[0].value/127.0;
       lfo1.setFrequency(freq1);
       break;
     }
    case 1: //freq Right
     {
      freq2 = 0.5 + 1000 * (float)control[1].value/127.0;
       lfo2.setFrequency(freq2);
       break;
     }
     case 2: //pan1
     {
      pan1 = (float)control[2].value/127.0;
       break;
     }
     case 3: //pan2
     {
      pan2 = (float) control[3] .value/127.0; break;
     }
  }
}
```
## main.cpp

```
#include <Arduino.h>
#include "set_settings.h"
#include "set_module.h"
#include "set_codec.h"
#include "task.h"
#include <SD.h>
#include "sd_play.h"
//~~~~~~~~~~~~~~~~~~~~~~~~~~~~~~~~~~~~~~~~~~~~~
SDplay mySDplay; //create an instance of SDplay class 
//~~~~~~~~~~~~~~~~~~~~~~~~~~~~~~~~~~~~~~~~~~~~~
//~~~~~~~~~~~~~SETUP~~~~~~~~~~~~~~~~~~~~~~~~~~~
//~~~~~~~~~~~~~~~~~~~~~~~~~~~~~~~~~~~~~~~~~~~~~
```

```
void setup() 
{
   Serial.begin(115200);
   while(!Serial);
   delay(1000);
   //~~~~~~~~~~~codec is initialized See Codec.cpp~~~~~~~~~~~~~~~~~
   //~~~~i2c is initialized within codec.init() with initI2C()~~~~~~
         Wire.begin();
         Serial.println("Initialize Codec Codec ");
         codec.begin();
         codec_sets();
         Serial.println("Codec Init success!!");
  //~~~~~~I2S See set settings.cpp for I2S ~~~~~~~~~~~~~~~~
         I2S_init();
          mySDplay.SDCardInit();
         mySDplay.OpenWaveFile();
   //~~~~~~~~~~~~~~Monitor (can be commented out)~~~~~~~~~~
         Serial.println("I2S/SD setup complete");
         runSystemMonitor(); //for testing only
} //Setup End
//~~~~~~~~~~~~~~~~~~~~~~~~~~~~~~~~~~~~~~~~~~~~~
//~~~~~~~~~~~~~~~MAIN LOOP~~~~~~~~~~~~~~~~~~~~~
//~~~~~~~~~~~~~~~~~~~~~~~~~~~~~~~~~~~~~~~~~~~~~
void loop() 
{
    size t readsize = 0;
     byte txbuf[SAMPLES_BUFFER_SIZE]; //128 L+R signed 16 bit samples 
     float rxl, rxr, txl, txr; //left and right single samples, processed 
as floats
     myPedal->init();
     taskSetup();
   while(1)
   { //signal processing loop
     setDebugVars(myPedal->freq1, myPedal->freq2, myPedal->pan1, 
myPedal->pan2);
     //gather some input samples into Samples buffer from the SD wavfile,
       mySDplay.ReadFile(mySDplay.Samples); 
     //process samples one at a time from Samples[] 
    for (int i=0; i<(SAMPLES BUFFER SIZE); i+=4)
\{rxl = (float) ((int16 t) (mySDplay.Samples[i+1] << 8)mySDplay.Samples[i]); // Left sample float
```

```
rxr = (float)((int16 t)(mySDplay.Samples[i+3] \lt\lt 8) |
mySDplay.Samples[i+2]); // Right sample float
       //~~~~~~~~~~~~~~~~~~~~~~~~~~~~~~~~~~~~~~~~~~~~~
       //~~~~~~~~~Modulation Processing~~~~~~~~~~~~~
       //~~~~~~~~~~~~~~~~~~~~~~~~~~~~~~~~~~~~~~~~~~~~~
         lfo1.update();
         lfo2.update();
         //txr = 0x7fff * myPedal->pan2 * lfo2.getOutput(); // lfo only
         //txl = 0x7fff * myPedal->pan1 * lfo1.getOutput();
         txl = ((1 - myPedal->pan1) * rxl) + (myPedal->pan1 * (rxl * 
lfo1.getOutput()));
        txr = ((1 - myPedal->pan2) * rxr) + (myPedal->pan2 * (rxr * 
lfo2.getOutput()));
      //~~~~~~~~~~~~~~~~~~~~~~~~~~~~~~~~~~~~~~~~~~~~~
       txbuf[i] = ((int16 t) txl) & 0xff ; // Left sample loaded as two
bytes
       txbuf[i+1] = ((int16 t) tx1) >> 8;txbuf[i+2] = ((int16<sup>-t</sup>) txr) & 0xff ; // Right sample loaded as
two bytes
       txbuf[i+3] = ((int16 t) txr) >> 8;
     } // End of for loop
     // play processed transmit buffer by loading txbuf into DMA memory
     mySDplay.FillI2SBuffer(txbuf); 
  } // End of while(1) loop
} // End of Main Loop
```
## <span id="page-46-0"></span>**Transfer Function Distortion**

Think of a transfer function as an array of alternative audio sample values. A 16-bit sample will have 32768 possible positive values, running from 0 to 32767, and the same number of negative values. Build an array of 32768 sample values. Given any input sample, use it as an address into the array and replace its 16-bit value with the alternative value stored in the array at that address. Do the same for the negative sample values.

The type of distortion depends on your choice of array values. For no distortion just make the array element value equal to its array address. Kind of boring. How about at some threshold sample value such as 20000 don't continue to increment the array value with the address value, just keep it at 20000 for the remaining addresses. The result is an output signal with its tops and bottoms chopped off, which is the familiar "fuzz" box distortion. However, there are so many other possibilities which can be explored here.

The size of this array is perhaps too large for the current ESP32 available memory space. The DSP file **bsdsp.cpp** include a waveShaper class with an array of 512 floating point values ranging from 0 to 1. Luckily, the ESP32 has a fast floating point processor to translate this 0 to 1 range back and forth from the original range by simple floating point multiplication and division by 32767.

For this Distortion effect, however, I won't be using an array. I'll be going algebraic on you with floating sample values from 0 to 1.

An equation is derived from the straight line "transform" function shown on the graph in the figure below. The x-axis is ADC input sample values from zero to 1. The y-axis is DAC output sample values from zero to 1.

![](_page_47_Figure_3.jpeg)

For low sample values from zero to a "threshold" the straight line function is very simple:  $x = y$ , or input sample value is equal to the output sample value - no change from input to output. A threshold value is set by Pot 1 ("a" on the graph) and is the start of a second straight line function. The end of this second straight line, at  $y$  input  $= 1$ , is set by Pot 2. Let's explore some specific possibilities for this second straight line function.

If Pot 2 sets a value of  $y=1$  at  $x=1$ , then this second straight line is just a continuation of the slope of the first line setting  $x = y$  for all possible input sample values. The rather boring result is that there is no change from the input to the output.

If Pot 2 sets a value that is equal to Pot 1, the threshold, then the second line lies flat at that same threshold value for all input values from threshold to 1. Any input values coming in above the threshold will be ignored and set to equal to that one threshold value resulting in a clipped waveform, which is a hard clip Fuzz distortion.

If Pot 2 sets an end value between the Pot 1 value and 1. The output signal peaks above the threshold will be a "squished" version of the input. The amount of squish can vary between the two examples described above, from zero squish  $(x = y,$  when Pot $2 = 1$ ) to complete clipping (x = threshold, when  $Pot2 = Pot1$ ). This becomes a type of audio "compressor".

A somewhat unusual case happens when Pot 2 sets an end point below the Pot 1 threshold value resulting in a downward sloping line. In this case the input signal peaks are compressed, or "squished" as described above, but they are also inverted - an upward hump now becomes a downward hump. This introduces a prominent harmonic in the signal that is twice the signal's base frequency (an octave above).

For a sinewave input, the output results are shown below as the Pot 2 values are moved down from 1 to below the Pot 1 threshold value.

![](_page_49_Picture_0.jpeg)

In the sketch below the calculations shown in the graph are implemented. For input values below the Pot 1 threshold the output value is unchanged. For input values above the threshold, the algebraic equation shown is used to calculate the output sample value. The same calculations are made for the negative going parts of the input signal.

## set\_module.h

```
#ifndef MODULE_H_
#define MODULE_H_
#include "controller mod.h"
#include "bsdsp.h"
//~~~~~~~~~~~~~~~~~~~~~~~~~~~~~~~~~~~~~~~~~~~~~
//~~~~ DSP Class Declarations (bsdsp files) ~~~
//~~~~~~~~~~~~~~~~~~~~~~~~~~~~~~~~~~~~~~~~~~~~~
//Create a child class derived from controllerModule 
//The controller module sets up all Pot, Switch, and LED pin, mode, and
actions
class controller module: public controllerModule
{
   public:
   float threshold;
   float distortion;
```

```
 float mix;
  void init();
  void onButtonChange(int buttonIndex);
 void onControlChange(int controlIndex);
};
//controller module myPedal declaration with extern
extern controller module *myPedal ;
#endif
```
#### set module.cpp

```
#include "set_module.h"
#include "set_settings.h"
#include "set_codec.h"
//controller_module myPedal definition
controller module *myPedal = new controller module();
//~~~~~~~~~~~~~~~~~~~~~~~~~~~~~~~~~~~~~~~~~~~~~
//~~~~ DSP Class Definitions (bsdsp files) ~~~
//~~~~~~~~~~~~~~~~~~~~~~~~~~~~~~~~~~~~~~~~~~~~~
//~~~~~~~~~~~~~~~~~~~~~~~~~~~~~~~~~~~~~~~~~~~~~
//~~~~~~ CONTROLLER MODULE CLASS DEFINITIONS ~~~~~~
//~~~~~~~~~~~~~~~~~~~~~~~~~~~~~~~~~~~~~~~~~~~~~
// Define the controllerModule functions declared in set module.h
//~~~~~~~~~~~~~~~~~~~~~~~~~~~~~~~~~~~~~~~~~~~~~~~~~~~~~~~
void controller module::init() //effect module class initialization
  {
  name = "Transfer Function Distortion";
   // Set up pin Modes for the switches and LEDs
  // For mode details, see control task() and button task() in task.cpp
   pinMode(LED1, OUTPUT);
   pinMode(LED2, OUTPUT);
  pinMode(KEY1, INPUT PULLUP); //internal pullup
   pinMode(KEY2, INPUT_PULLUP); 
   //setting up the buttons
  button[0] .name = "mute";button[0].mode = BM_MOMENTARY;
   button[0].touch = false;
  button[0].pin = KEY1;
  button[1] .name = "LED"; button[1].mode = BM_MOMENTARY;
  button[1].touch = false;
  button[1].pin = KEY2;
   //add gain control
   control[0].name = "Threshold";
  control[0].mode = CM POT;
   control[0].levelCount = 256;
  control[0].pin = POT1;
```

```
 //add range control
   control[1].name = "Distortion";
   control[1].mode = CM_POT;
   control[1].levelCount = 256;
  control[1].pin = POT2;control[5].name = "Mix";
  control[5].mode = CM POT;
   control[5].levelCount = 256; 
   control[5].pin = POT6;
  threshold = 1.0;
   distortion = 0;
 mix = 0; }
//~~~~~~~~~~~~~~~~~~~~~~~~~~~~~~~~~~~~~~~~~~~~~~~~~~~~~~~
void controller module:: onButtonChange(int buttonIndex)
{
   switch(buttonIndex)
   {
     case 0: //main button state has changed
     {
       if(button[0].value) //mute
       {
         //codec.analogBypass(false);
         codec.disableDacMute(); 
         digitalWrite(LED1, HIGH);
       }
       else //if effect is bypassed
       {
         //codec.analogBypass(true); 
         codec.enableDacMute(); 
         digitalWrite(LED1, LOW);
       }
       break;
     }
     case 1: //the button[1] state has changed
     {
       if(button[1].value) // enter distortion values on button press
       {
         digitalWrite(LED2, HIGH); 
       }
       else 
       {digitalWrite(LED2, LOW);}
       break;
     }
   }
}
//~~~~~~~~~~~~~~~~~~~~~~~~~~~~~~~~~~~~~~~~~~~~~~~~~~~~~~~
void controller module::onControlChange(int controlIndex)
{
   switch(controlIndex)
   {
     case 0: //Threshold start of Distortion
     {
      threshold = (fload)control[0].value/255.0; // 0 to 1
      break;
     }
     case 1: //Distortion as Function Slope
     {
```

```
distortion = -1.0 + (float)control[1].value/130.0 ; // -1 to +1 break;
 }
 case 5: //Pan between input and distortion // 0 to 1
 {
 mix = (float)control[5].value/255.0;
  break;
 }
```
## main.cpp

 } }

```
#include <Arduino.h>
#include "set settings.h"
#include "set_module.h"
#include "set_codec.h"
#include "task.h"
#include <SD.h>
#include "sd_play.h"
//~~~~~~~~~~~~~~~~~~~~~~~~~~~~~~~~~~~~~~~~~~~~~
//~~~~~~~~~~~~~SETUP~~~~~~~~~~~~~~~~~~~~~~~~~~
//~~~~~~~~~~~~~~~~~~~~~~~~~~~~~~~~~~~~~~~~~~~~~
void setup() 
{
   Serial.begin(115200);
   while(!Serial);
   delay(3000);
   //~~~~~~~~~~~codec is initialized See Codec.cpp~~~~~~~~~~~~~~~~~
   //~~~~i2c is initialized within codec.init() with initI2C()~~~~~~
         Wire.begin();
         Serial.println("Initialize Codec Codec ");
         codec.begin();
        codec sets();
         Serial.println("Codec Init success!!");
  //~~~~~~I2S See set settings.cpp for I2S ~~~~~~~~~~~~~~~~
         I2S_init();
   //~~~~~~~~~~~~~~Monitor (can be commented out)~~~~~~~~~~
         Serial.println("I2S/SD setup complete");
         runSystemMonitor(); //for testing only
} //Setup End
//~~~~~~~~~~~~~~~~~~~~~~~~~~~~~~~~~~~~~~~~~~~~~
//~~~~~~~~~~~~~~~MAIN LOOP~~~~~~~~~~~~~~~~~~~~~
//~~~~~~~~~~~~~~~~~~~~~~~~~~~~~~~~~~~~~~~~~~~~~
void loop() 
{
    size t readsize = 0;
     int16_t rxbuf[FRAMELENGTH], txbuf[FRAMELENGTH]; //128 L+R signed 16 bit
```

```
samples 
    float rxl, rxr, txl, txr; //left and right single samples, processed 
as floats
    float rx, tx;
     float a, b;
    bool rx_negative; 
    myPedal->init();
    taskSetup();
   while(1){ //signal processing loop
  setDebugVars(myPedal->threshold, myPedal->distortion, myPedal->mix, 0);
   //gather some input samples into receive buffer from the DMA memory,
  i2s read(I2S_NUM_0, rxbuf, FRAMELENGTH*2, &readsize, 20);
         a = myPedal->threshold ;
         b = myPedal->distortion;
  for (int i=0; i<(FRAMELENGTH); i+=2) { //process samples one at a time
from buffers
    rxl = (float) (rxbuf[i]) ; //convert sample to float
    rxr = (float) (rxbuf[i+1]) ;
    rx = (0.5 * rx1) + (0.5 * rxr); // change to mono signal
     rx = rx / 32767; // samples 0 to 1
     //~~~~~~~~~~~~~~~~~~~~~~~~~~~~~~~~~~~~~~~~~~~~~
     //~~~~~~~~~Distortion Processing~~~~~~~~~~~~~
     //~~~~~~~~~~~~~~~~~~~~~~~~~~~~~~~~~~~~~~~~~~~~~
    if(rx < 0) { rx negative = 1; rx = -rx; } // Negative sample value
     else {rx_negative = 0;}
     //Transfer Function
    \texttt{if}(\texttt{rx} > a) \{ \texttt{tx} = a + (\texttt{((b - a)} * (\texttt{rx - a)}) / (1 - a)); } \} else { tx = rx; }
    if(rx negative) { rx = -rx; tx = -tx; }
     rx = rx * 32767;
     tx = tx * 32767;
    txl = ((1 - myPedal->mix) * rx) + (myPedal->mix * tx); txr = txl; // Mono
     //~~~~~~~~~~~~~~~~~~~~~~~~~~~~~~~~~~~~~~~~~~~~~
   txbuf[i] = ((int16 t) tx) ; //convert sample back to integer
    txbuf[i+1] = ((int16 t) txr) ; }
   // play processed receive buffer by loading transmit buffer into DMA 
memory
  i2s write(I2S_NUM_0, txbuf, FRAMELENGTH*2, &readsize, 20);
} // End of while(1) loop
} // End of Main Loop
```
## <span id="page-54-0"></span>**Transfer Distortion Triangle Wave**

This unique distortion/modulation effect expands upon the straight line transfer function of the previous effect. There is still a movable threshold value that defines where the distortion starts on the input peaks. However, the single sloping distortion line is replaced with the sloping lines of a triangle wave oscillator with control over its gain and frequency.

![](_page_54_Figure_2.jpeg)

### set\_module.h

```
#ifndef MODULE_H_
#define MODULE_H_
#include "controller mod.h"
#include "bsdsp.h"
#include "dsptable.h"
//~~~~~~~~~~~~~~~~~~~~~~~~~~~~~~~~~~~~~~~~~~~~~
//~~~~ DSP Class Declarations (bsdsp files) ~~~
//~~~~~~~~~~~~~~~~~~~~~~~~~~~~~~~~~~~~~~~~~~~~~
//Create a child class derived from controllerModule 
//The controller module sets up all Pot, Switch, and LED pin, mode, and
actions
extern oscillator triangle;
class controller module: public controllerModule
{
  public:
  float threshold;
  float frequency;
  float depth;
   float mix;
   float aa;
  void init();
 void onButtonChange(int buttonIndex);
 void onControlChange(int controlIndex);
};
//controller module myPedal declaration with extern
extern controller module *myPedal ;
#endif
```
### set\_module.cpp

```
#include "set_module.h"
#include "set_settings.h"
#include "set_codec.h"
//controller_module myPedal definition
    controller module *myPedal = new controller module();
//~~~~~~~~~~~~~~~~~~~~~~~~~~~~~~~~~~~~~~~~~~~~~
//~~~~ DSP Class Definitions (bsdsp files) ~~~
//~~~~~~~~~~~~~~~~~~~~~~~~~~~~~~~~~~~~~~~~~~~~~
     oscillator triangle; 
//~~~~~~~~~~~~~~~~~~~~~~~~~~~~~~~~~~~~~~~~~~~~~
//~~~~~~ CONTROLLER MODULE CLASS DEFINITIONS ~~~~~~
//~~~~~~~~~~~~~~~~~~~~~~~~~~~~~~~~~~~~~~~~~~~~~
```

```
// Define the controllerModule functions declared in set module.h
//~~~~~~~~~~~~~~~~~~~~~~~~~~~~~~~~~~~~~~~~~~~~~~~~~~~~~~~
void controller module::init() //effect module class initialization
  {
  name = "Transfer Triangle Distortion";
   // Set up pin Modes for the switches and LEDs
  // For mode details, see control task() and button task() in task.cpp
   pinMode(LED1, OUTPUT);
   pinMode(LED2, OUTPUT);
  pinMode(KEY1, INPUT PULLUP); //internal pullup
   pinMode(KEY2, INPUT_PULLUP); 
   //setting up the buttons
  button[0] .name = "mute"; button[0].mode = BM_MOMENTARY;
   button[0].touch = false;
  button[0].pin = KEY1;
  button[1].name = "LED";
  button[1].mode = BM_MOMENTARY;
   button[1].touch = false;
  button[1].pin = KEY2;
   //setting up pots
   control[0].name = "Threshold";
  control[0].mode = CM POT;
   control[0].levelCount = 127;
   control[0].pin = POT1;
   control[1].name = "Frequency";
  control[1].mode = CM POT;
   control[1].levelCount = 256;
  control[1] .pin = POT2;control[2].name = "Depth";
  control[2].mode = CM POT;
   control[2].levelCount = 256;
   control[2].pin = POT3;
  control[5].name = "Mix";
  control[5].mode = CM POT;
   control[5].levelCount = 256; 
  control[5] .pin = POT6;threshold = 1.0;
  frequency = 1;depth = 0;mix = 0; triangle.setFrequency(frequency);
  triangle.setWaveTable(triangle table);
  }
//~~~~~~~~~~~~~~~~~~~~~~~~~~~~~~~~~~~~~~~~~~~~~~~~~~~~~~~
void controller module:: onButtonChange(int buttonIndex)
{
   switch(buttonIndex)
   {
```

```
 case 0: //main button state has changed
     {
       if(button[0].value) //mute
       {
         codec.disableLoopBack();
         //codec.disableDacMute(); 
         digitalWrite(LED1, HIGH);
       }
       else //if effect is bypassed
       {
         codec.enableLoopBack();
         //codec.enableDacMute(); 
         digitalWrite(LED1, LOW);
       }
       break;
     }
     case 1: //the button[1] state has changed
     {
       if(button[1].value) // enter threshold values on button press
       {
         digitalWrite(LED2, HIGH); 
        aa = threshold; }
       else 
       {digitalWrite(LED2, LOW);}
       break;
     }
   }
}
//~~~~~~~~~~~~~~~~~~~~~~~~~~~~~~~~~~~~~~~~~~~~~~~~~~~~~~~
void controller module::onControlChange(int controlIndex)
{
   switch(controlIndex)
   {
     case 0: //Threshold start of Distortion
     {
      threshold = control[0].value \langle\langle 8; \rangle // 0 to 32512
       break;
     }
     case 1: //Frequency of Triangle Distortion
     {
      frequency = 1.0+(400*(float)control[1].value/255.0); // IHz to 400Hz triangle.setFrequency(frequency);
       break;
     }
     case 2: //Depth of Triangle Distortion
     {
      depth = (float)control[2].value/255.0; // 0 to 1 break;
     }
     case 5: //Pan between input and distortion // 0 to 1
     {
      mix = (float)control[5].value/255.0;
       break;
     }
  }
}
```
#### main.cpp

```
#include <Arduino.h>
#include "set settings.h"
#include "set_module.h"
#include "set_codec.h"
#include "task.h"
#include <SD.h>
#include "sd_play.h"
//~~~~~~~~~~~~~~~~~~~~~~~~~~~~~~~~~~~~~~~~~~~~~
//~~~~~~~~~~~~~SETUP~~~~~~~~~~~~~~~~~~~~~~~~~
//~~~~~~~~~~~~~~~~~~~~~~~~~~~~~~~~~~~~~~~~~~~~~
void setup() 
{
   Serial.begin(115200);
   while(!Serial);
   delay(3000);
   //~~~~~~~~~~~codec is initialized See Codec.cpp~~~~~~~~~~~~~~~~~
   //~~~~i2c is initialized within codec.init() with initI2C()~~~~~~
         Wire.begin();
         Serial.println("Initialize Codec Codec ");
         codec.begin();
         codec_sets();
         Serial.println("Codec Init success!!");
  //~~~~~~I2S See set settings.cpp for I2S ~~~~~~~~~~~~~~~~
         I2S_init();
   //~~~~~~~~~~~~~~Monitor (can be commented out)~~~~~~~~~~
         Serial.println("I2S/SD setup complete");
         runSystemMonitor(); //for testing only
} //Setup End
//~~~~~~~~~~~~~~~~~~~~~~~~~~~~~~~~~~~~~~~~~~~~~
//~~~~~~~~~~~~~~~MAIN LOOP~~~~~~~~~~~~~~~~~~~~~
//~~~~~~~~~~~~~~~~~~~~~~~~~~~~~~~~~~~~~~~~~~~~~
void loop() 
{
    size t readsize = 0;
     int16_t rxbuf[FRAMELENGTH], txbuf[FRAMELENGTH]; //128 L+R signed 16 bit
samples 
     float rxl, rxr, txl, txr; //left and right single samples, processed 
as floats
    float rx, tx; //mono input-output samples, -1 to +1 floats
     float a, b;
     float phase;
     bool rx_negative; 
    float table_rate = 255.0/(float) SAMPLE_RATE;
     myPedal->init();
     taskSetup();
```
#### **while(1){ //signal processing loop**

```
 setDebugVars(myPedal->threshold, myPedal->frequency, myPedal->depth, 
myPedal->mix);
   //gather some input samples into receive buffer from the DMA memory,
  i2s read(I2S_NUM_0, rxbuf, FRAMELENGTH*2, &readsize, 20);
      1/a = myPedal->aa ;  // Enter with pushbutton a = myPedal->threshold ;
   //process samples one at a time from buffers
  for (int i=0; i<(FRAMELENGTH); i+2) {
    rxl = (float) (rxbuf[i]) ; //convert sample to float
   rxr = (float) (rxbuf[i+1]);
     // change to mono signal, 0 to +/- 32767 input sample values
    rx = (0.5 * rx1) + (0.5 * rxr); //~~~~~~~~~~~~~~~~~~~~~~~~~~~~~~~~~~~~~~~~~~~~~
     //~~~~~~~~~Distortion Processing~~~~~~~~~~~~~
     //~~~~~~~~~~~~~~~~~~~~~~~~~~~~~~~~~~~~~~~~~~~~~
     // same transfer function on positive and negative signal peaks
    if(rx < 0) { rx negative = 1; rx = -rx; } // Flip negative samples
     else {rx_negative = 0;}
     if(rx > a) 
     { 
       phase = ((rx - a)/(32767.0 - a)) * table rate * myPedal->frequency; // fractional part of phase * 255 wavetable size
        phase = (phase - (float)(int(phase))) * 255.0;
             triangle.setPhase(0);
             tx = triangle.getOutput(phase)* myPedal->depth;
            tx = a + (32767.0 * tx); if(tx>32767.0) {tx=32767.0;} // 0 to 32767 output sample
     } 
     else { tx = rx; } // No sample changes below threshold
     if(rx_negative) { rx = -rx; tx = -tx; } //Re-Flip negative samples
     //mix of input and distorted
    txl = ((1 - myPedal->mix) * rx) + (myPedal->mix * tx); txr = txl; // Output Mono
     //~~~~~~~~~~~~~~~~~~~~~~~~~~~~~~~~~~~~~~~~~~~~~
   txbuf[i] = ((int16 t) tx) ; //convert sample back to integer
   txbuf[i+1] = ((int16 t) txr);
   }
   // play processed receive buffer by loading transmit buffer into DMA 
memory
```
i2s\_write(I2S\_NUM\_0, txbuf, FRAMELENGTH\*2, &readsize, 20);

- } // End of while(1) loop
- } // End of Main Loop